# @karnil

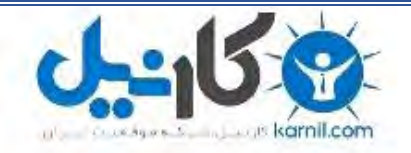

**کارنیل، بزرگترین شبکه موفقیت ایرانیان می باشد، که افرادی زیادی توانسته اند با آن به موفقیت برسند، فاطمه رتبه 11 کنکور کارشناسی، محمد حسین رتبه86 کنکور کارشناسی، سپیده رتبه 3 کنکور ارشد، مریم و همسرش راه اندازی تولیدی مانتو، امیر راه اندازی فروشگاه اینترنتی،کیوان پیوستن به تیم تراکتور سازی تبریز، میالد پیوستن به تیم صبا، مهسا تحصیل در ایتالیا، و..... این موارد گوشه از افرادی بودند که با کارنیل به موفقیت رسیده اند، شما هم می توانید موفقیت خود را با کارنیل شروع کنید.**

**برای پیوستن به تیم کارنیلی های موفق روی لینک زیر کلیک کنید.**

# *[www.karnil.com](http://www.karnil.com/)*

**همچنین برای ورود به کانال تلگرام کارنیل روی لینک زیر کلیک کنید.**

*https://telegram.me/karnil*

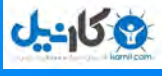

# eBook

# The Complete Windows 7 Shortcuts

**Published By The Windows Club**  **Author Nitin Agarwal** 

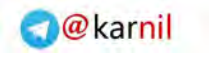

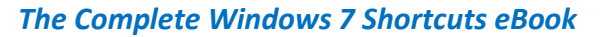

**ع کانیل** 

# **The Complete Windows 7**

### **Shortcuts eBook**

**[Nitin Agarwal](http://www.windowslifestyle.com/)**

**[TheWindowsClub Publications](http://www.thewindowsclub.com/)**

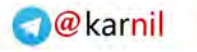

#### **The Complete Windows 7 Shortcuts eBook**

Published by

**The Windows Club**  [www.thewindowsclub.com](http://www.thewindowsclub.com/)

Copyright ©2010 reserved to Nitin Agarwal

#### **Legal Policy**

This book is free to download and distribute all over the world but no part of this book can be reproduced without the prior information and permission of author & publisher. You are free to copy the content of the book but with the proper actions. Mention the name and link of the book wherever you use the content of the book.

All the trademarks and logos used in this eBook are the property of their respective owners. Windows 7, Microsoft, Windows 7 logo & icons are either registered trademarks or trademarks of Microsoft Corporation in US & rest of the world. Uses of these trademarks in this eBook are for educational or reference purpose only.

For more information on distribution and legal policies, visit [www.thewindowsclub.com](http://www.thewindowsclub.com/) 

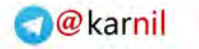

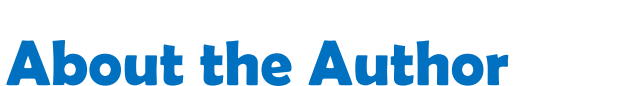

The author of this eBook, **Nitin Agarwal** is an independent technology analyst for Windows IT Pro and other Microsoft products. He writes about Windows 7 and gives tech updates on his blog, known as Windows Lifestyle [\(www.windowslifestyle.com\)](http://www.windowslifestyle.com/). He is an active member of Microsoft forums & communities. TheWindowsClub is his favorite Windows discussion forum.

He is Microsoft Certified Professional and also completed various courses, Clinics & certifications conducted by Microsoft eLearning Website. He also attended several of Webcasts, Podcasts & Virtual Techdays sessions conducted by Microsoft MVPs, Professionals & Windows Experts.

He regularly tweets at [@nitinagarwal198](http://twitter.com/nitinagarwal198) 

## **About the Publisher**

**TheWindowsClub** is a Microsoft Featured community which helps people to find answers of their tech problems, especially related to PCs and Microsoft technologies. The main objective of the community is to help people and make their computing life easier and let them enjoy the wonderful world of Windows 7.

The Club has also released various software and utilities to tweak and fix Windows easily. Visit:

Blog written by Anand Khanse @ [www.thewindowsclub.com,](http://www.thewindowsclub.com/) @ [www.winvistaclub.com](http://www.winvistaclub.com/)  Forum page @ [http://forum.thewindowsclub.com](http://forum.thewindowsclub.com/) 

Twitter updates [@TheWindowsClub](http://twitter.com/thewindowsclub)

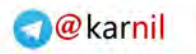

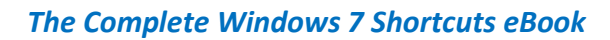

**ان** 

# **Contents**

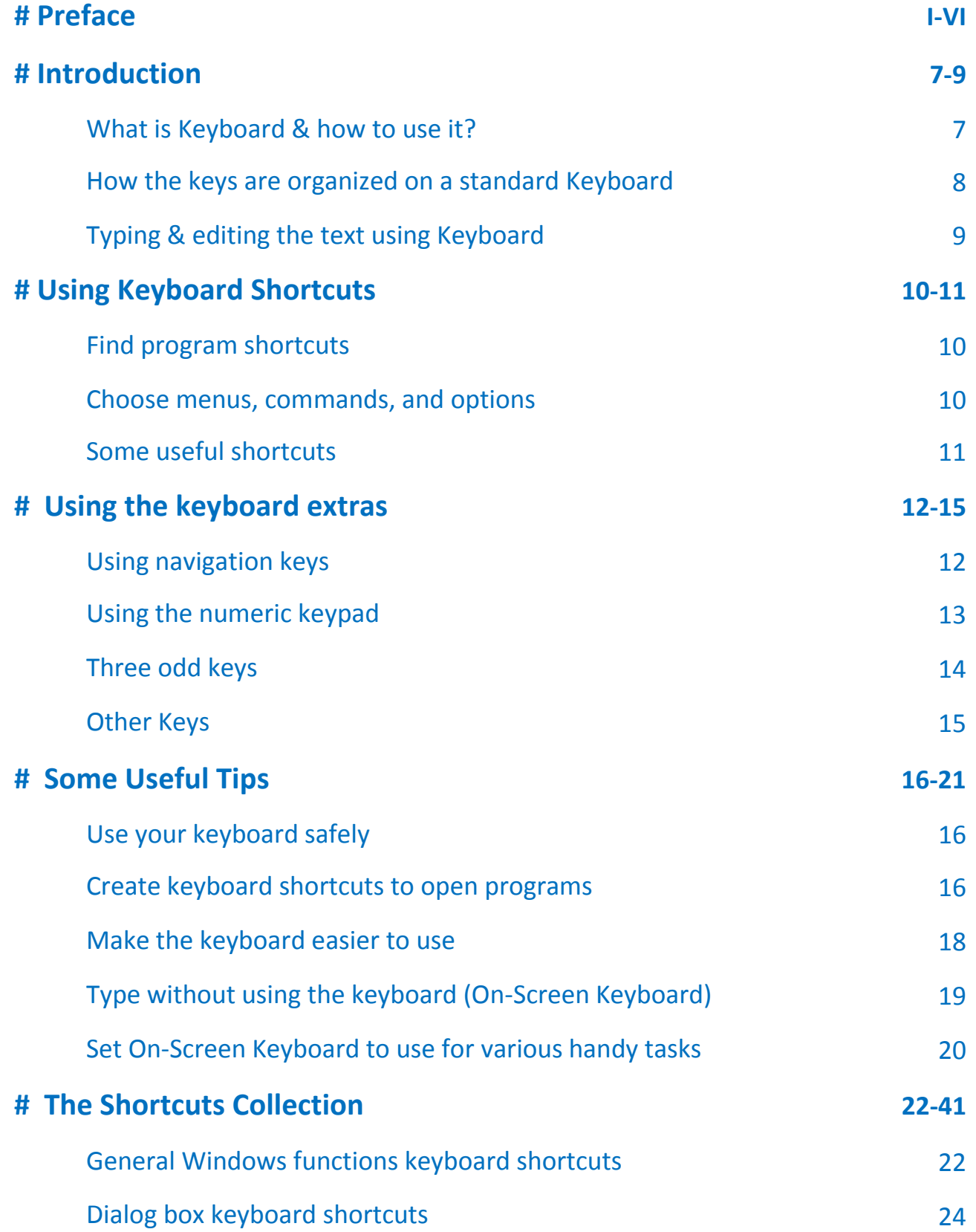

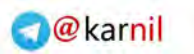

#### *The Complete Windows 7 Shortcuts eBook*

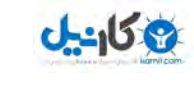

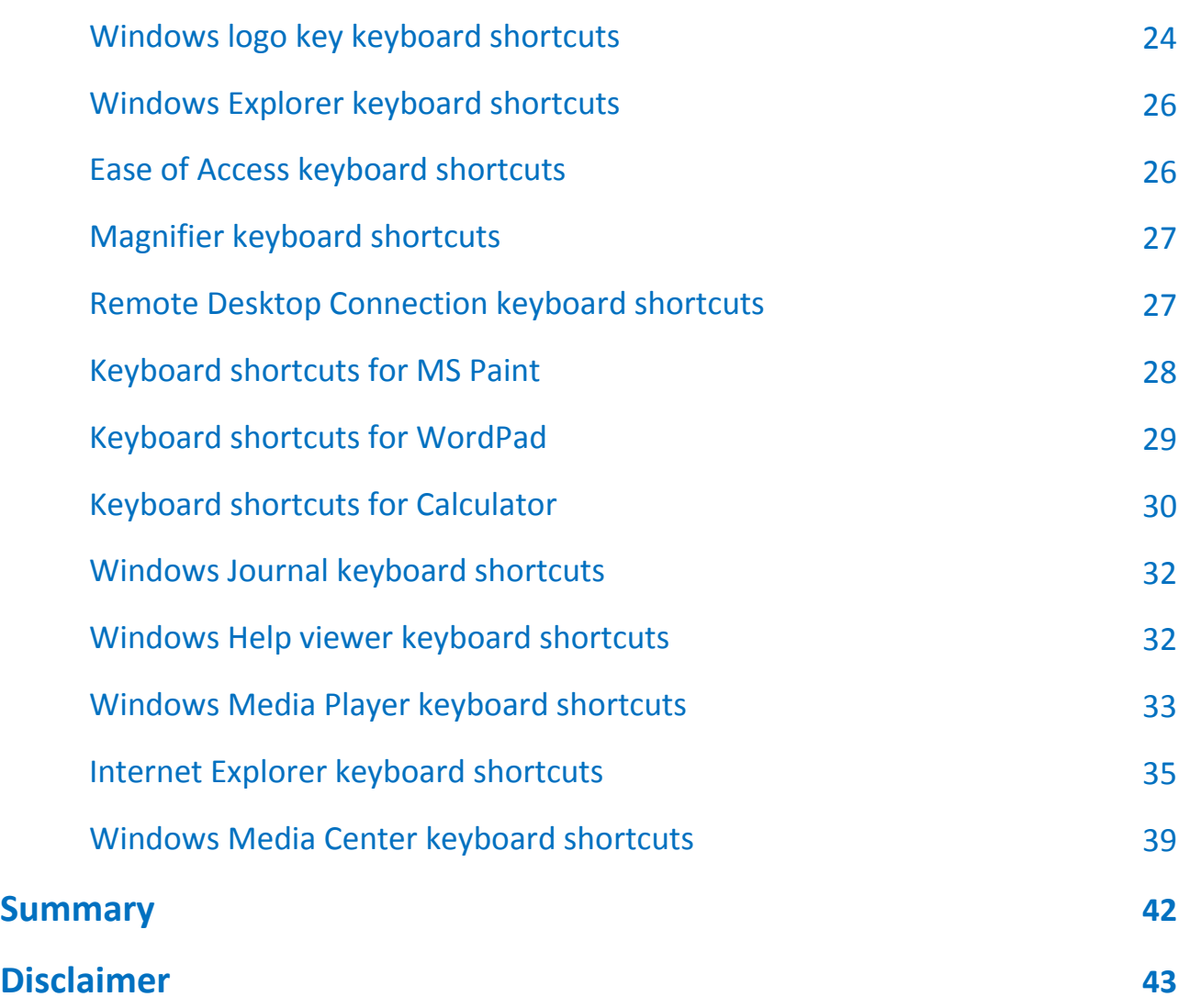

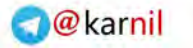

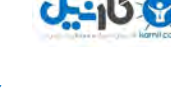

#### <span id="page-7-0"></span>**Introduction**

**Windows 7** includes a lot of new keyboard shortcuts that are unknown for a new user. This eBook comprises of more than 200 keyboard shortcuts containing almost all the keyboard shortcuts that are available in Windows 7 and its default programs. Keyboard shortcuts are amalgamation of two or more keys that when pressed together performs a task that would typically require a mouse or other pointing device. Keyboard shortcuts can make it easier to interact with your computer, saving your time and effort when you work with Windows and other programs.

Most programs also provide accelerator keys that can make it easier to work with menus and other commands available in the program for users. Check the menus of programs for accelerator keys. If a letter is underlined in a menu item, which usually means that pressing the Alt key in combination with the underlined key will have the same effect as clicking that menu item.

Pressing the Alt key in some programs, such as Paint, WordPad or MS Office 2007 shows commands that are labeled with additional keys that you can press to use them.

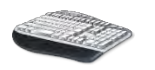

## <span id="page-7-1"></span>**What is Keyboard & how to use it?**

Whether you have to write anything like a letter or have to calculate numerical data, your keyboard is the main way to enter information into your computer. But did you know you can also use your keyboard to control your computer? Learning just a few simple keyboard commands (Shortcuts to your computer programs) can help you work more efficiently.

This key book explains the basics of keyboard operation and gets you started with keyboard commands. Now let's discuss about the fundamental aspects of a Keyboard.

#### <span id="page-8-0"></span>**How the keys are organized on a standard Keyboard**

The keys on your keyboard can be divided into several groups based on their functions:

- **Typing (alphanumeric) keys:** These keys include the letter, number, punctuation, and symbol keys that we use mostly in our daily life.
- **Control keys:** These keys are used alone or in combination with other keys to perform certain actions. The most frequently used control keys are **Ctrl**, **Alt**, the **Windows logo key**, and **Esc**.
- **Function keys:** The function keys are used to perform specific tasks. They are labeled as F1, F2, F3, and so on, up to F12. The functionality of these keys differs from program to program.
- **Navigation keys:** These keys are used for navigate in a long window pane such as documents or webpages and editing text. They include **the arrow keys, Home, End, Page Up, Page Down, Delete,** and **Insert.**
- **Numeric keypad:** The numeric keypad is handy for entering numbers quickly. The keys are grouped together in a block like a conventional calculator or an adding machine.

The following picture shows how these keys are arranged on a typical keyboard. Your keyboard layout might be different.

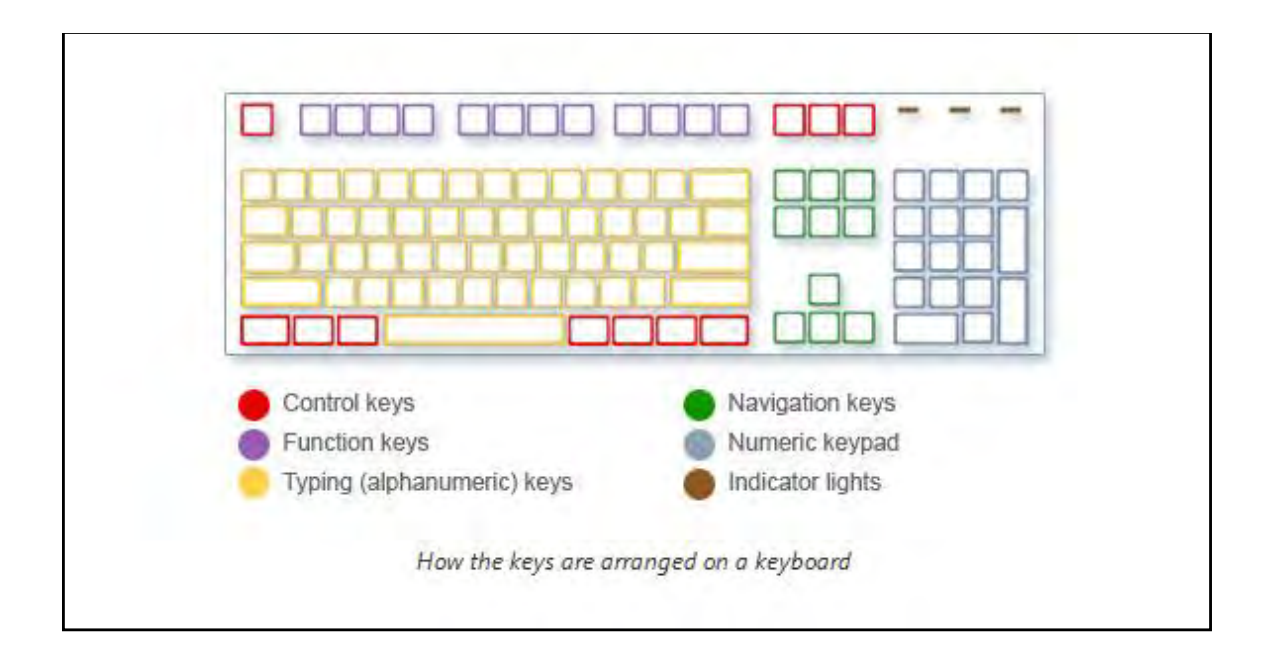

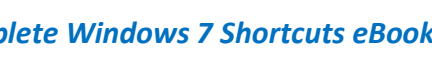

#### <span id="page-9-0"></span>**Typing & editing the text using Keyboard**

Whenever you need to type something in a program, e-mail message or text box typing keys of a keyboard are used. You can move the cursor by clicking in the desired location with the mouse, or by using the navigation keys present on the keyboard.

In addition to letters, numerals, punctuation marks, and symbols, the typing keys also include **Shift, Caps Lock, Tab, Enter, the Spacebar,** and **Backspace keys**.

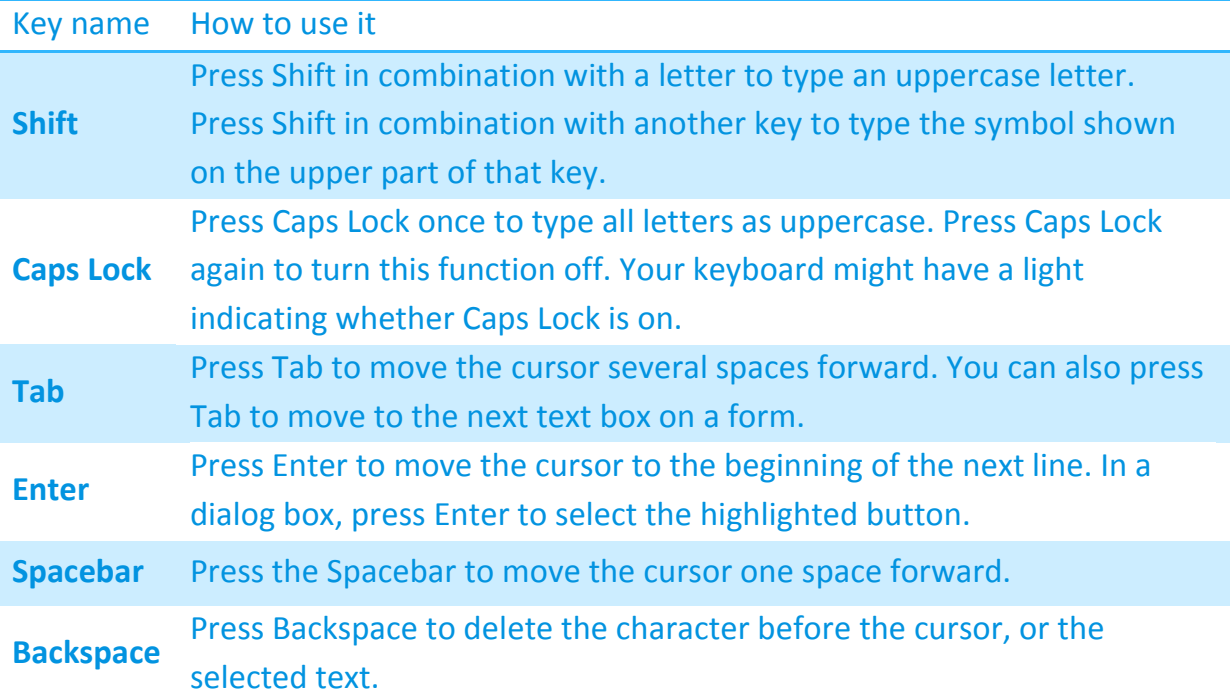

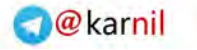

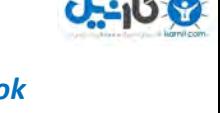

### <span id="page-10-0"></span>**Using keyboard shortcuts**

Keyboard shortcuts are ways to perform actions by using your keyboard. They're called shortcuts because they help you work faster. In fact, almost any action or command you can perform with a mouse can be performed faster using one or more keys on your keyboard.

In this key book, a plus sign (+) between two or more keys indicates that those keys should be pressed in combination. For example, Ctrl+A means to press and hold Ctrl and press A. Ctrl+Shift+A means to press and hold Ctrl and Shift and then press A.

#### <span id="page-10-1"></span>**Find program shortcuts**

You can do things in most programs by using the keyboard. To see which commands have keyboard shortcuts, open a menu. The shortcuts (if available) are shown next to the menu items.

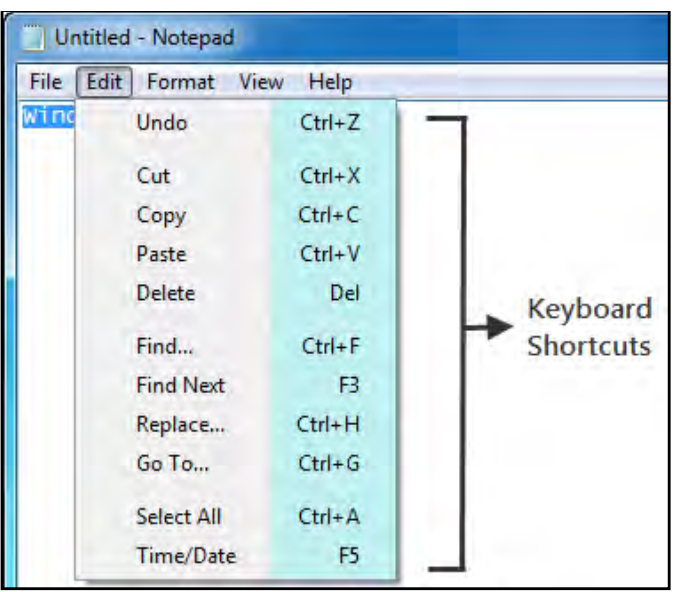

#### <span id="page-10-2"></span>**Choose menus, commands, and options**

You can open menus and choose commands and other options using your keyboard. In a program that has menus with underlined letters, press Alt and an underlined

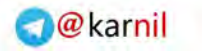

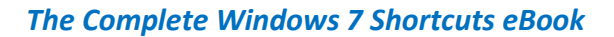

letter to open the corresponding menu. Press the underlined letter in a menu item to choose that command. For programs that use the Ribbon, such as Paint and WordPad, pressing Alt overlays (rather than underlines) a letter that can be pressed.

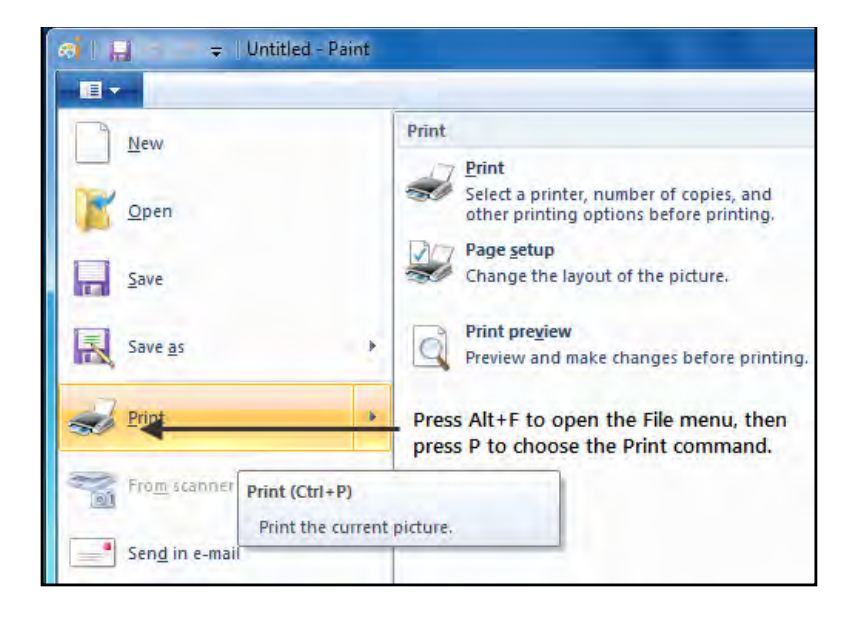

This trick works in dialog boxes too. Whenever you see an underlined letter attached to an option in a dialog box, it means you can press Alt plus that letter to choose that option.

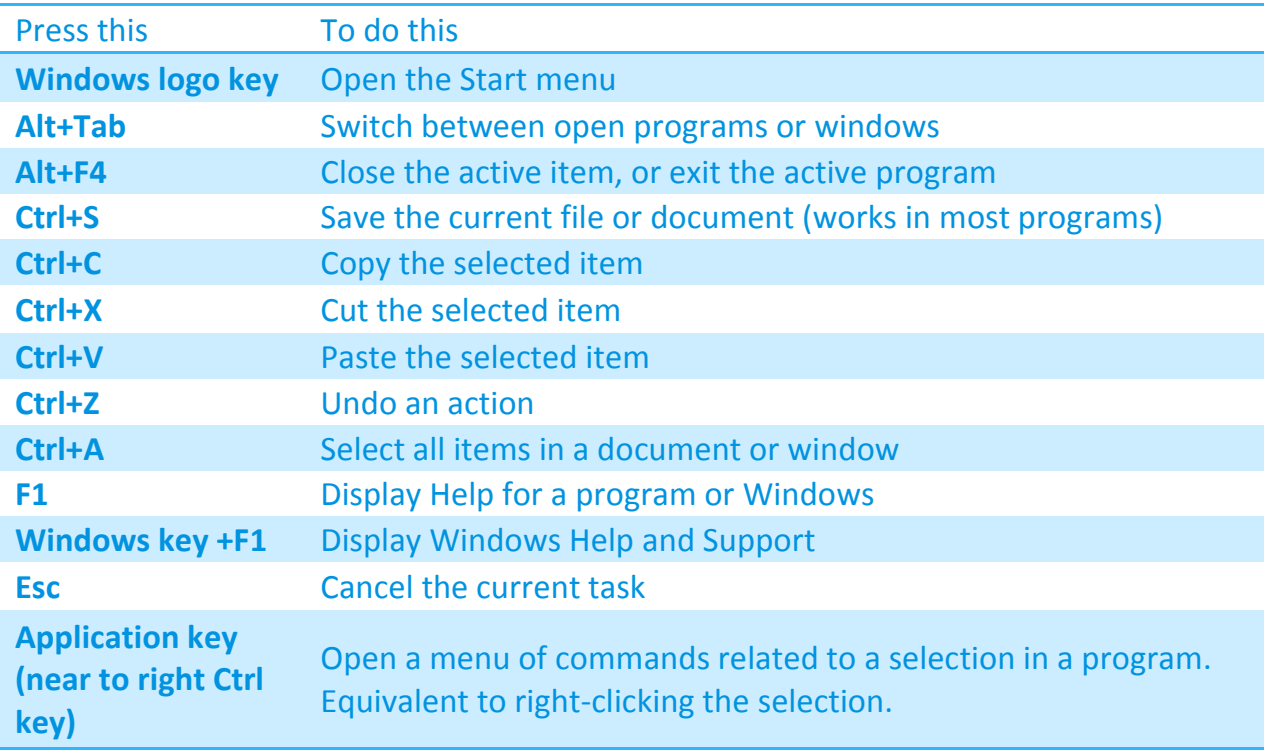

#### <span id="page-11-0"></span>**Some useful shortcuts**

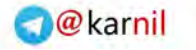

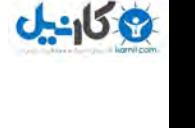

#### <span id="page-12-0"></span>**Using the keyboard extras**

Except the traditional keys, a keyboard has many extra useful keys on it. Modern keyboards even have dedicated application keys like for starting calculator, controlling Windows Media Player functions or Internet browsing functions. Here is the list of some most common extra keys.

#### <span id="page-12-1"></span>**Using navigation keys**

The navigation keys allow you to move the cursor, move around in documents and webpages, and edit text. The following is the list stating some common functions of these keys.

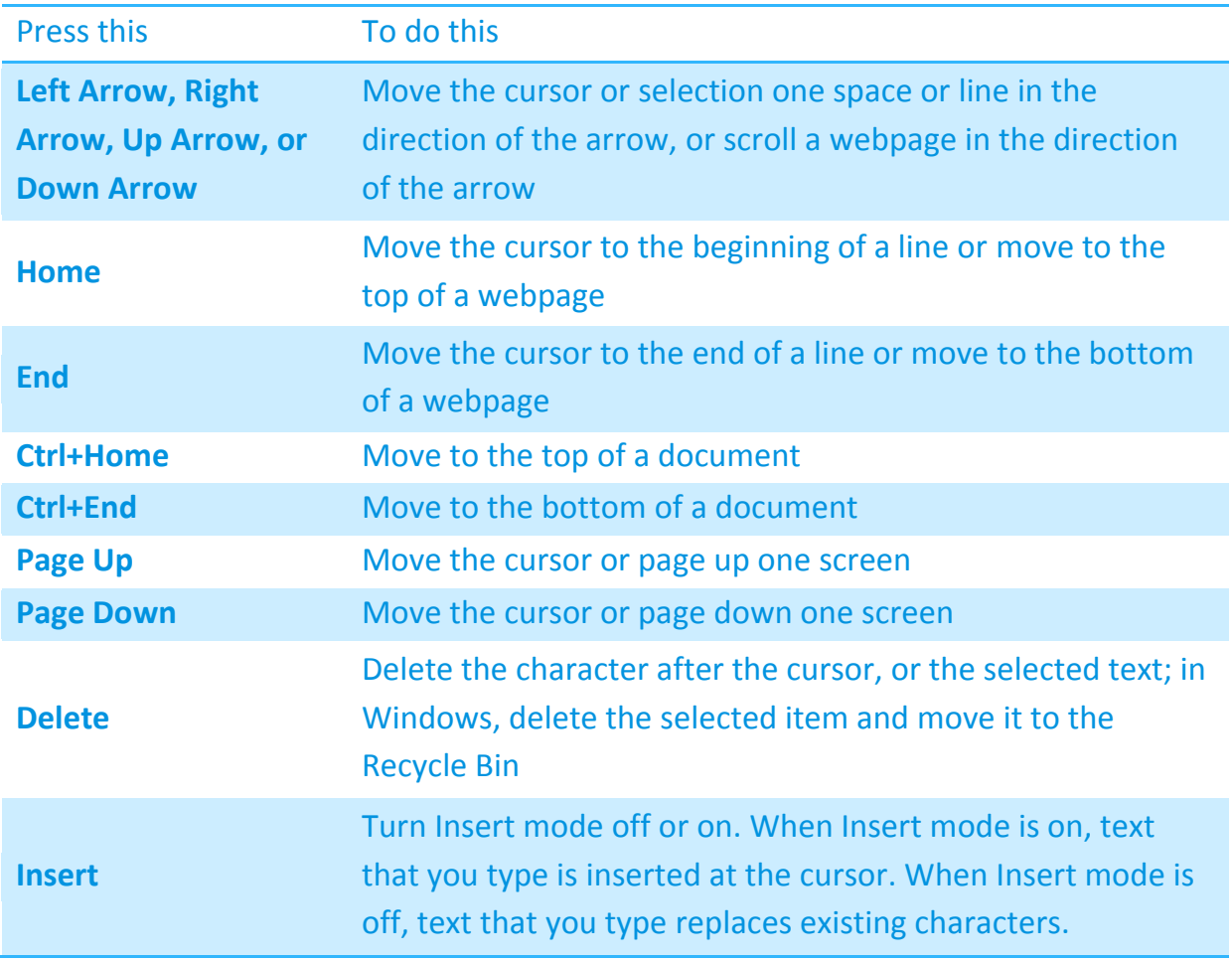

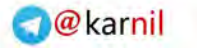

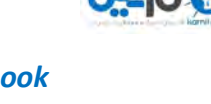

#### <span id="page-13-0"></span>**Using the numeric keypad**

The numeric keypad arranges the numerals 0 to 9, the arithmetic operators + (addition), - (subtraction), \* (multiplication), and / (division), and the decimal point as they would appear on a calculator or adding machine. These characters are duplicated elsewhere on the keyboard, of course, but the keypad arrangement allows you to rapidly enter numerical data or mathematical operations with one hand.

#### **Numeric keypad**

To use the numeric keypad to enter numbers, press Num Lock. Most keyboards have a light that indicates whether Num Lock is on or off. When Num Lock is off, the numeric keypad functions as a second set of navigation keys (these functions are printed on the keys next to the numerals or symbols). You can use your numeric keypad to perform simple calculations with Calculator.

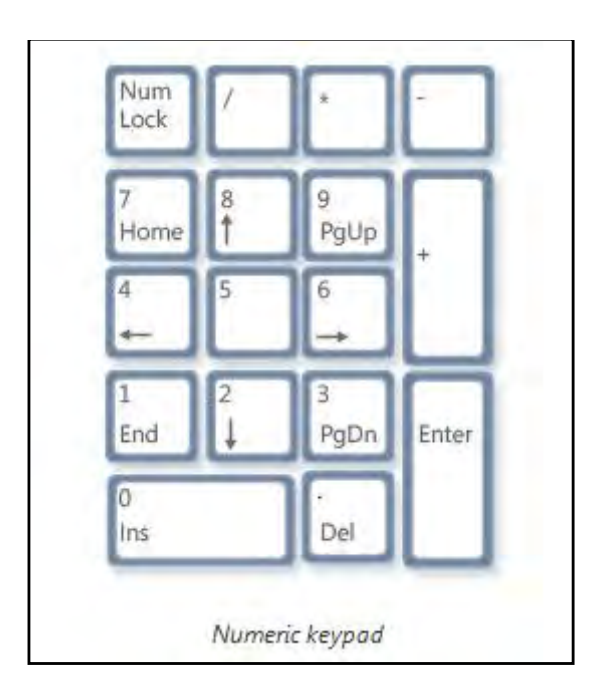

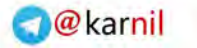

#### <span id="page-14-0"></span>**Three odd keys**

So far, we've discussed almost every key you're likely to use. But for the truly inquisitive, let's explore the three most mysterious keys on the keyboard: PrtScn, Scroll Lock, and Pause/Break.

#### **PrtScn (or Print Screen)**

A long time ago, this key actually did what it says—it sent the current screen of text to your printer. Nowadays, pressing PrtScn captures an image of your entire screen (a "screen shot") and copies it to the Clipboard in the computer's memory. From there you can paste it (Ctrl+V) into Microsoft Paint or another image editing program and, if you want you can print it from that program.

More obscure is SYS RQ, which shares the key with PrtScn on some keyboards. Historically, SYS RQ was designed to be a "system request," but this command is not enabled in Windows.

#### **Tip**

 Press Alt+PrtScn to capture an image of just the active window, instead of the entire screen.

#### **ScrLk (or Scroll Lock)**

In most programs, pressing Scroll Lock has no effect. In few programs, pressing Scroll Lock changes the behavior of the arrow keys and the Page Up and Page Down keys; pressing these keys causes the document to scroll without changing the position of the cursor or selection. Your keyboard might have a light indicating whether Scroll Lock is on.

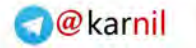

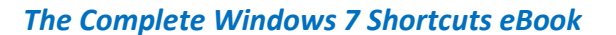

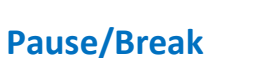

This key is rarely used. In some older programs, pressing this key pause's the program or, in combination with Ctrl, stops it from running like what Alt+F4 do now.

#### <span id="page-15-0"></span>**Other keys**

Some modern keyboards also called as Multimedia keyboards come with "hot keys" or buttons that give you quick, one-press access to programs, files, or commands like calculator. Many models have volume controls, scroll wheels, zoom wheels, and other gadgets. For details about these features, check the information that came with your keyboard or computer, or go to the manufacturer's website.

<span id="page-16-1"></span>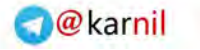

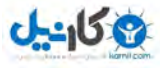

### <span id="page-16-0"></span>**Some Useful Tips**

Since many of us are addicted to the computes and they are now integral part of our life. So, to avoid any type of stress, bad conditions, time wastage or body pain give a read to some of these tips.

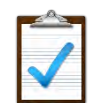

#### **Use your keyboard safely**

Using your keyboard properly can help avoid distress or injury to your wrists, hands, and arms, particularly if you use your computer for long periods of time. Here are some tips to help you avoid problems:

- Place your keyboard at elbow level. Your upper arms should be relaxed at your sides.
- Center your keyboard in front of you. If your keyboard has a numeric keypad, you can use the spacebar as the centering point.
- Type with your hands and wrists floating above the keyboard, so that you can use your whole arm to reach for distant keys instead of stretching your fingers.
- Avoid resting your palms or wrists on any type of surface while typing. If your keyboard has a palm rest, use it only during breaks from typing.
- While typing, use a light touch and keep your wrists straight.
- When you're not typing, relax your arms and hands.
- Take short breaks from computer use every 15 to 20 minutes.

# **Create keyboard shortcuts to open programs**

You can also create keyboard shortcuts to open programs. Opening programs this way is often simpler than opening them using your mouse or other pointing device. Before you get started, you need to create a shortcut for the program to which you

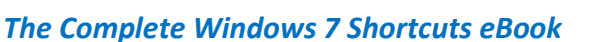

want to assign a keyboard shortcut. To do this, open the folder that contains the program, right-click the program's executable file, and then click Create Shortcut.

*Follow these simple to create keyboard shortcut to open a program:* 

- 1. Locate the shortcut to the program for which you want to create a keyboard shortcut.
- 2. Right-click the shortcut and then click Properties.
- 3. In the Shortcut Properties dialog box, click the Shortcut tab.
- 4. Click in the Shortcut key box, press the key on your keyboard that you want to use in combination with Ctrl+Alt (keyboard shortcuts automatically start with Ctrl+Alt), and then click OK. If you are prompted for an administrator password or confirmation, type the password or provide confirmation.

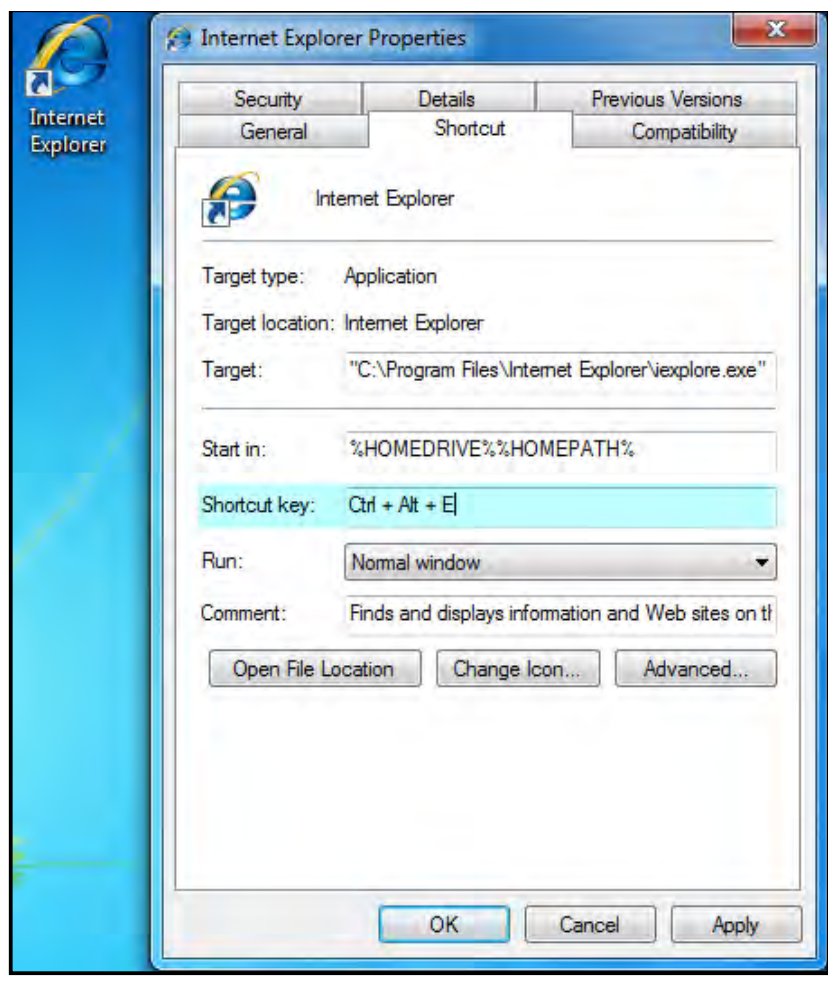

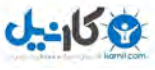

#### **Notes**

- The word none appears in the Shortcut key box until you press a key; then it's replaced with Ctrl+Alt+the key that you pressed.
- The new shortcut might not work for programs that have their own keyboard shortcuts.
- You cannot use the Esc, Enter, Tab, Spacebar, PrtScn, Shift, or Backspace keys to create a keyboard shortcut.
- You can also create keyboard shortcuts to open files and folders.

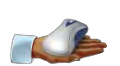

#### <span id="page-18-0"></span>**Make the keyboard easier to use**

You can use your keyboard to control the mouse and make it easier to type certain key combinations. Windows 7 make it much easier to control every bit of your computer, you can also adjust these settings to make the keyboard easier to use, follow the steps to do so:

- 1. Go to **Control Panel** and open **Ease of Access Center**.
- 2. Select the options that you want to use:
	- **Turn on Mouse Keys:** This option sets Mouse Keys to run when you log on to Windows. Instead of using the mouse, you can use the arrow keys on your keyboard or the numeric keypad to move the pointer.
	- **Turn on Sticky Keys**: This option sets Sticky Keys to run when you log on to Windows. Instead of having to press three keys at once (such as when you must press the Ctrl, Alt, and Delete keys together to log on to Windows), you can use one key by turning on Sticky Keys and adjusting the settings. This way, you can press a modifier key and have it remain active until another key is pressed.
	- **Turn on Toggle Keys:** This option sets Toggle Keys to run when you log on to Windows. Toggle Keys can play an alert each time you press the

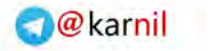

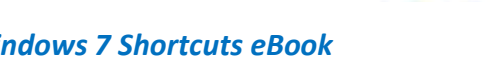

Caps Lock, Num Lock, or Scroll Lock keys. These alerts can help prevent the frustration of inadvertently pressing a key and not realizing it.

- **Turn on Filter Keys:** This option sets Filter Keys to run when you log on to Windows. You can set Windows to ignore keystrokes that occur in rapid succession, or keystrokes that are held down for several seconds unintentionally.
- **Underline keyboard shortcuts and access keys:** This option makes keyboard access in dialog boxes easier by highlighting access keys for the controls in them.
- **Prevent windows from being automatically arranged when moved to the edge of the screen:** This option prevents windows from automatically resizing and docking along the sides of your screen when you move them there.

#### <span id="page-19-0"></span>**Type without using the keyboard (On-Screen Keyboard)**

Instead of relying on the physical keyboard to type and enter data, you can use On-Screen Keyboard. On-Screen Keyboard displays a visual keyboard with all the standard keys. You can select keys using the mouse or another pointing device, or you can use a single key or group of keys to cycle through the keys on the screen.

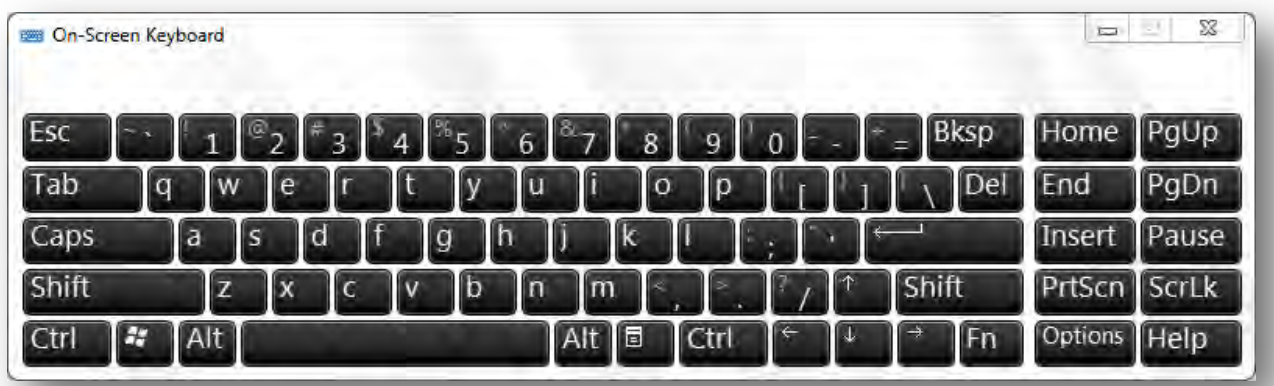

- <span id="page-20-0"></span>1. Go to Control Panel, open Ease of Access center and select On-Screen Keyboard.
- 2. To use the On-Screen Keyboard, select the mode you want, following modes are available:

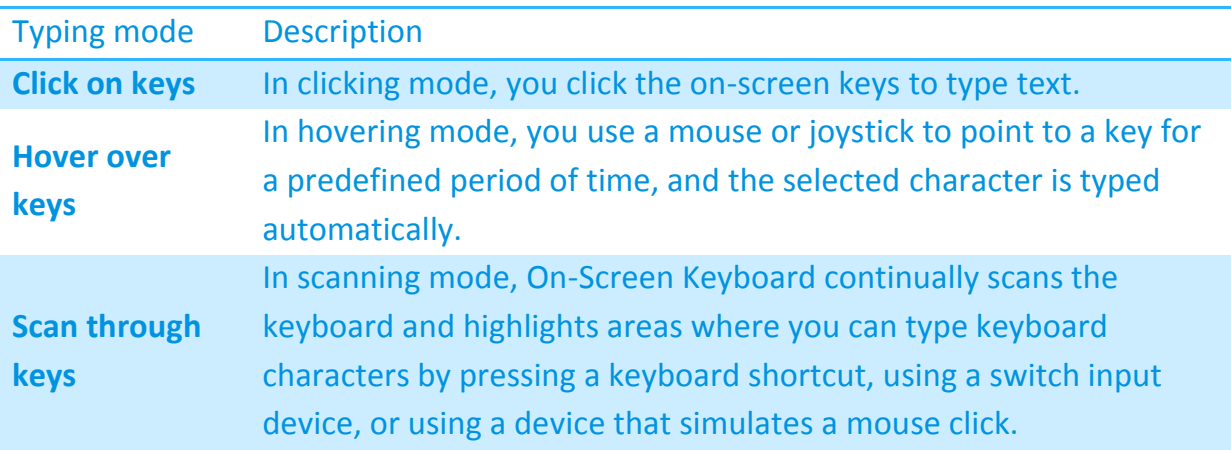

#### **Notes**

- If you're using either hovering mode or scanning mode and accidently minimize On-Screen Keyboard, you can restore it by pointing to it in the taskbar (for hovering mode) or by pressing the scan key (for scanning mode).
- If you're using a mouse click to select a key in the Scan through keys mode, the mouse pointer must be located over On-Screen Keyboard.
- The keyboard layout changes in On-Screen Keyboard depending on the language displayed in the active program.

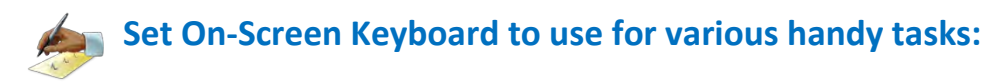

- 1. Open On-Screen Keyboard.
- 2. On-Screen Keyboard make an audible click when a key is pressed Click Options, select the Use click sound check box, and then click OK.
- 3. Use a numeric key pad to enter numbers with On-Screen Keyboard. Click Options, select the Turn on numeric key pad check box, and then click OK.
- 4. When text prediction is enabled, as you type, On-Screen Keyboard displays a list of words that you might be typing. Click Options, select the Use Text Prediction check box, and then click OK.

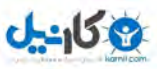

If you don't want to automatically add a space after you insert a word using text prediction, clear the Insert space after predicted words check box, and then click OK.

#### **Notes**

- Text prediction is only available in English, French, Italian, German, and Spanish. To enable text prediction in a specific language, you must first install additional language files for that language.
- Text prediction isn't included in Windows 7 Home Basic.

<span id="page-22-1"></span>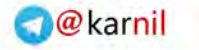

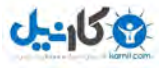

#### <span id="page-22-0"></span>**The Shortcuts Collection**

Now, it's time to read all the Windows 7 shortcuts. The shortcuts are categorized in different lists according to their use or function. Some shortcut keys are also mentioned according to the reference of the programs in which they are widely or only used.

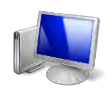

#### **General Windows functions keyboard shortcuts**

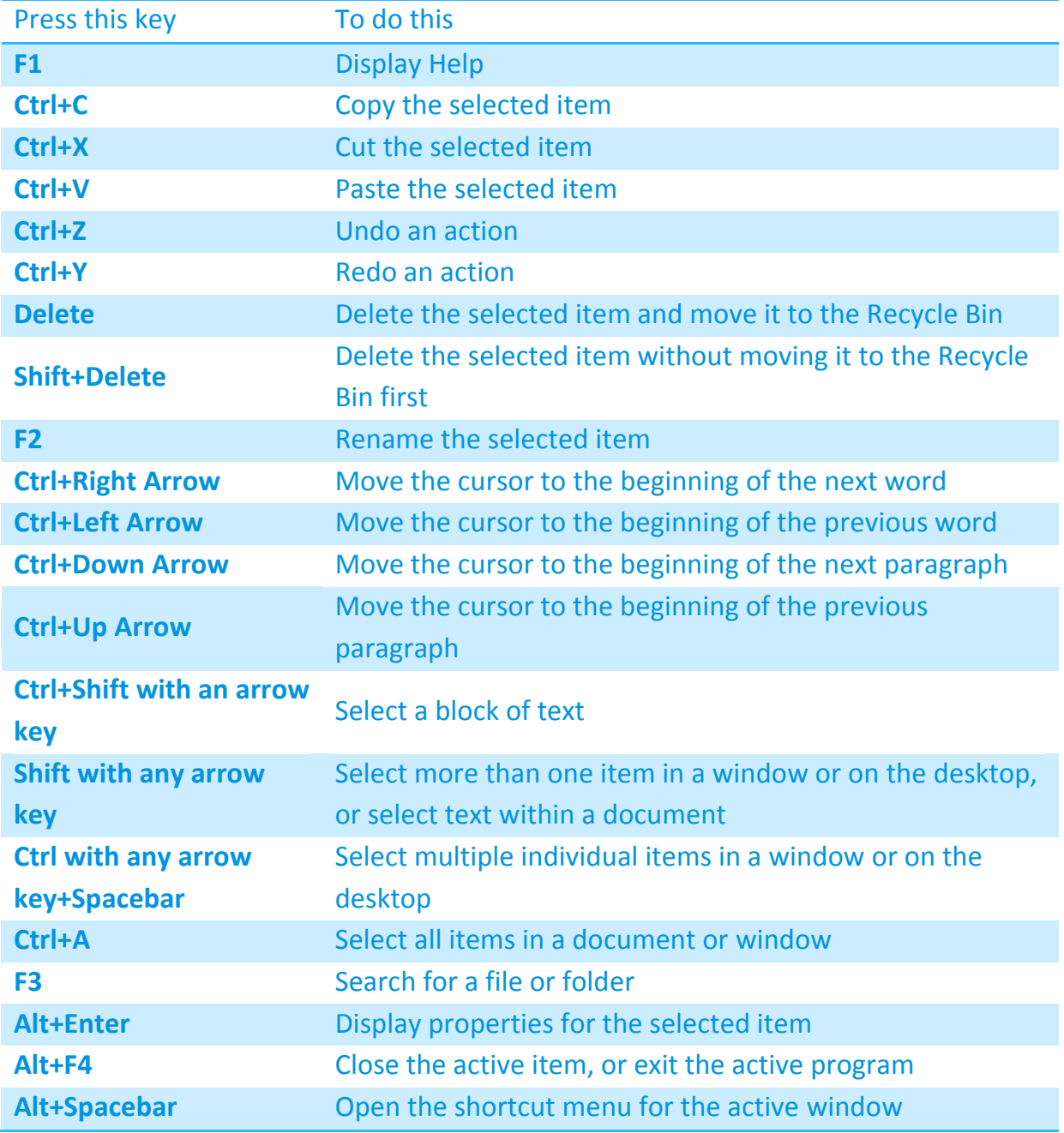

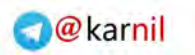

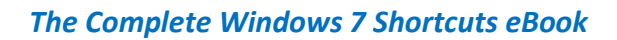

**ان** 

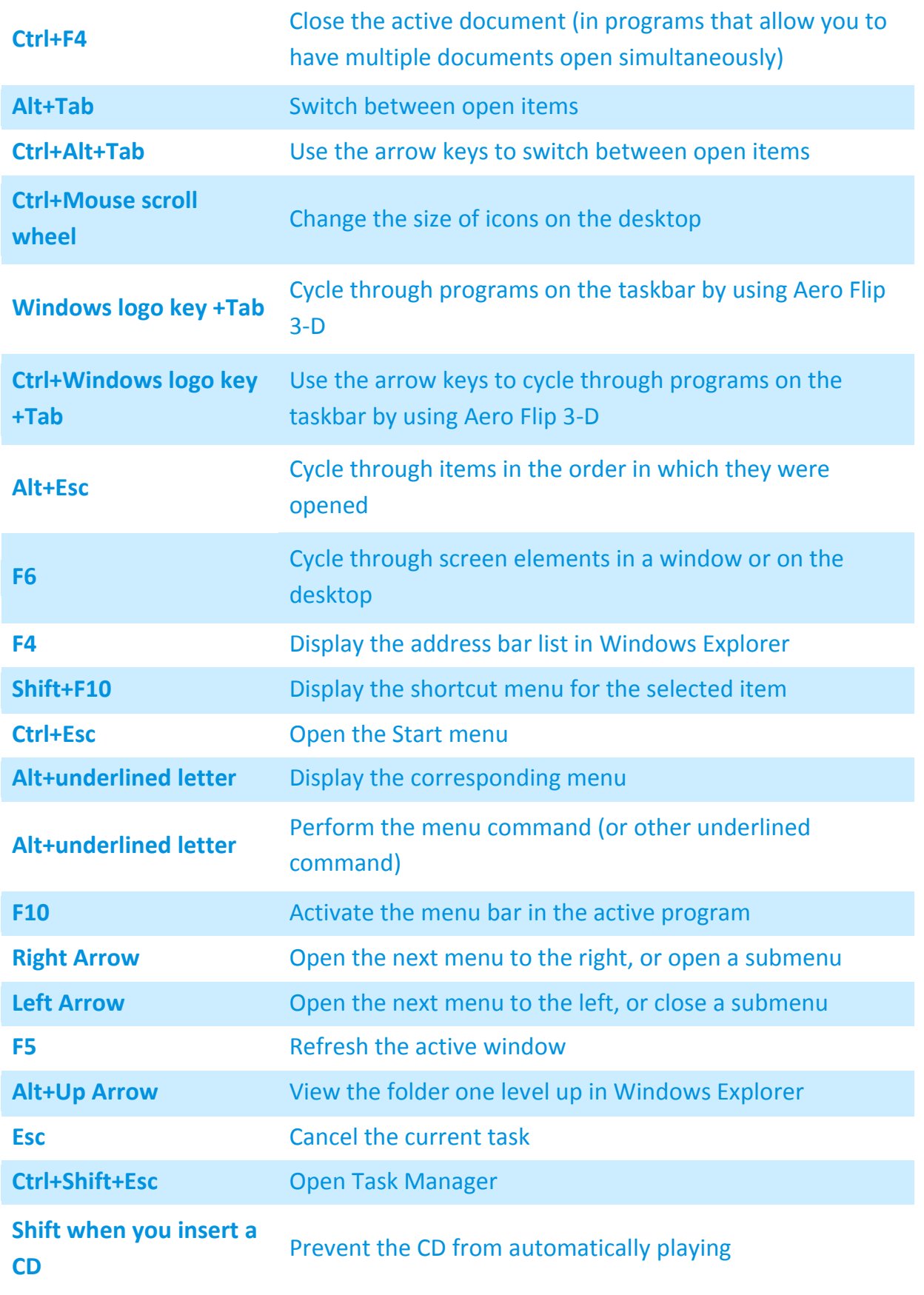

<span id="page-24-0"></span>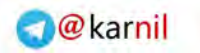

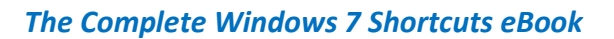

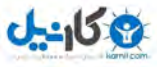

# $\mathcal{D}$

### **Dialog box keyboard shortcuts**

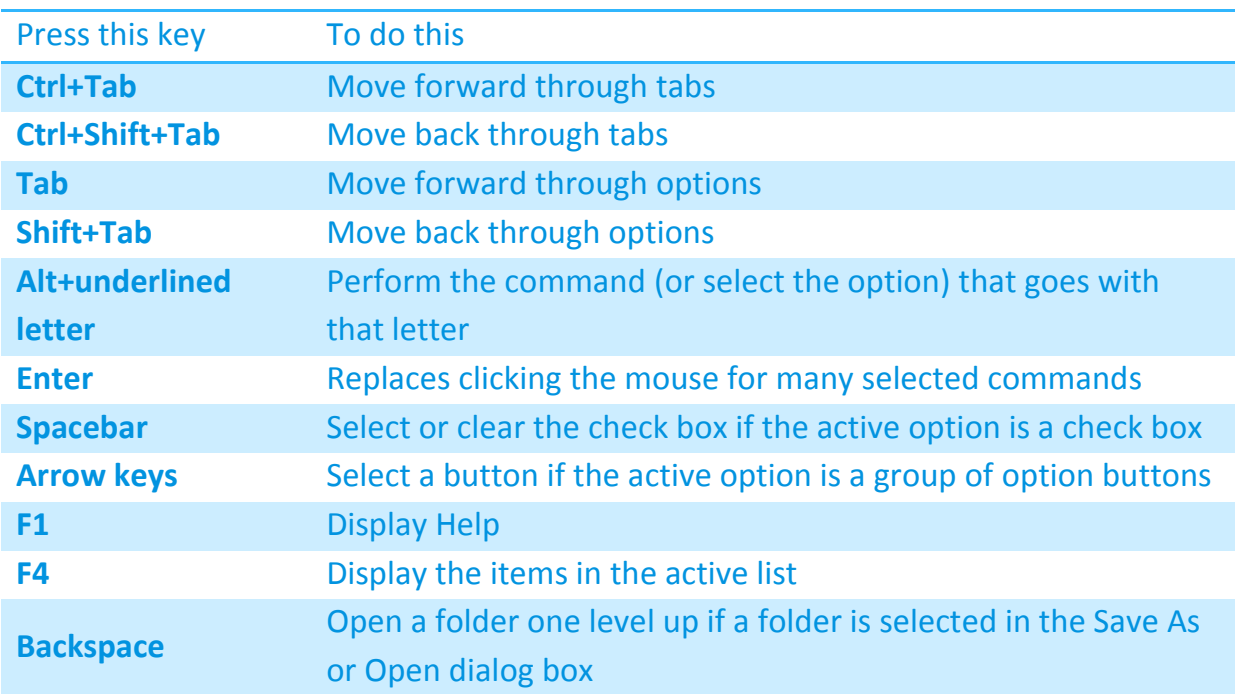

<span id="page-24-1"></span>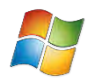

# **Windows logo key keyboard shortcuts**

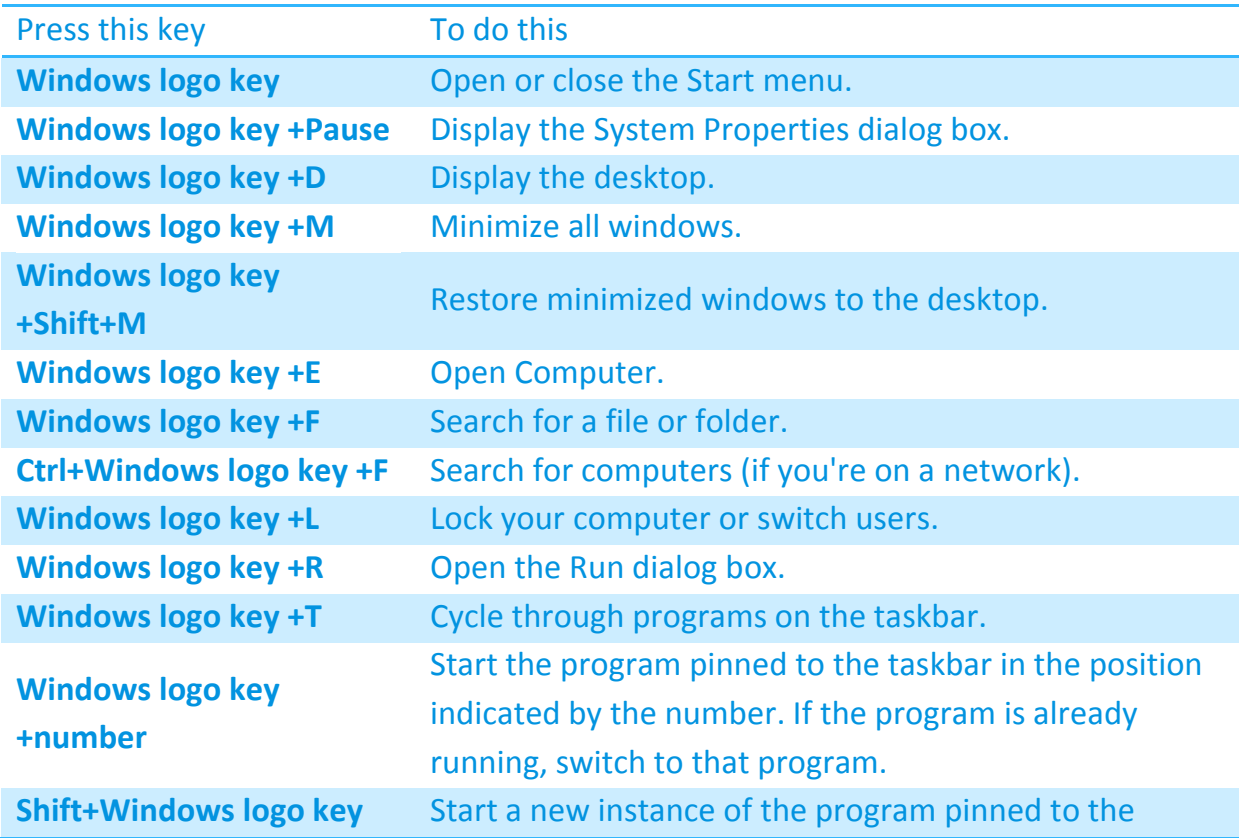

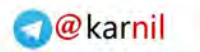

#### *The Complete Windows 7 Shortcuts eBook*

یکانیل

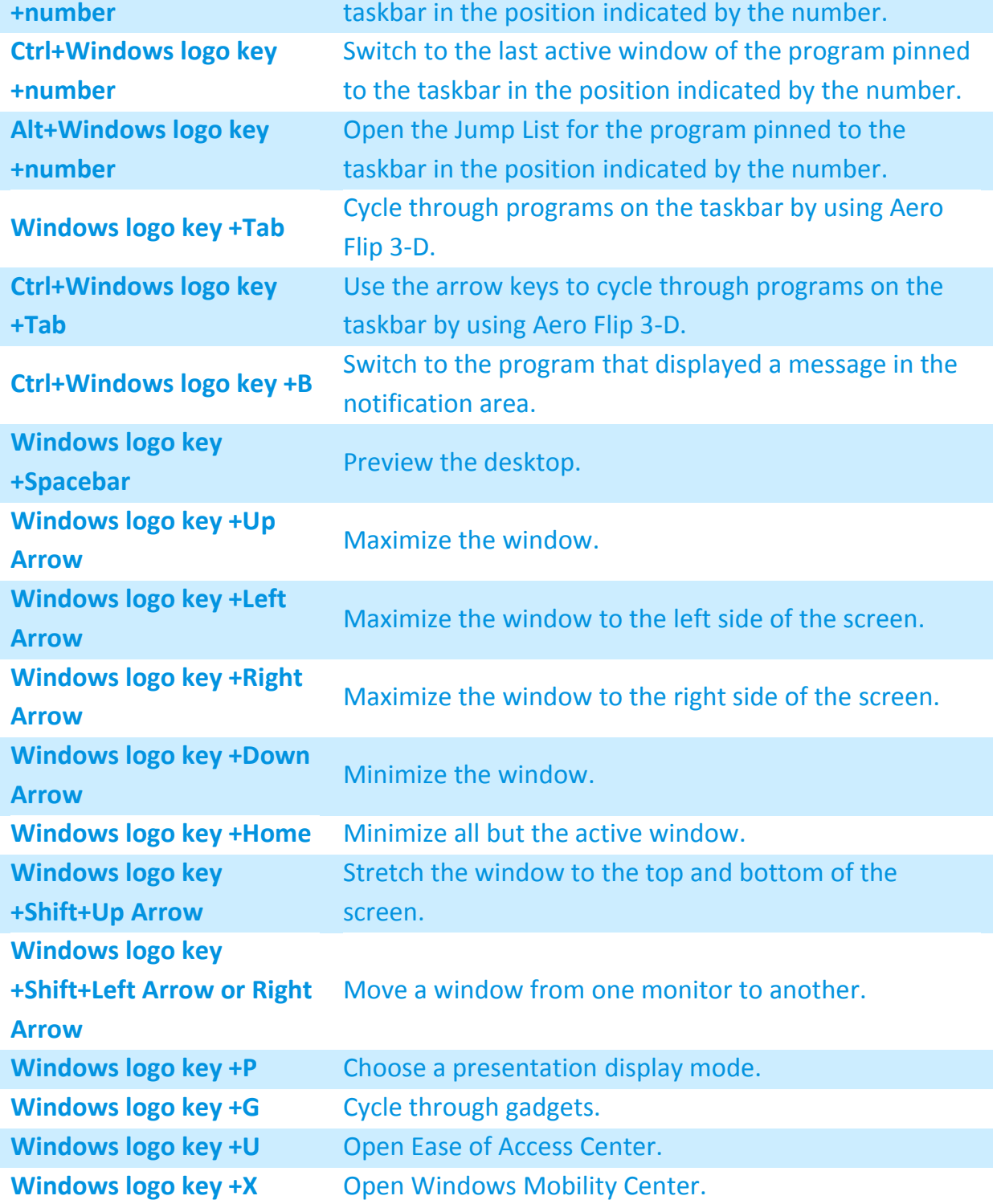

<span id="page-26-0"></span>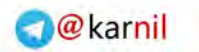

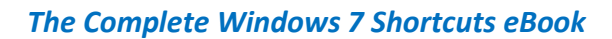

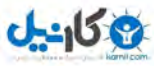

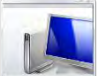

#### **Windows Explorer keyboard shortcuts**

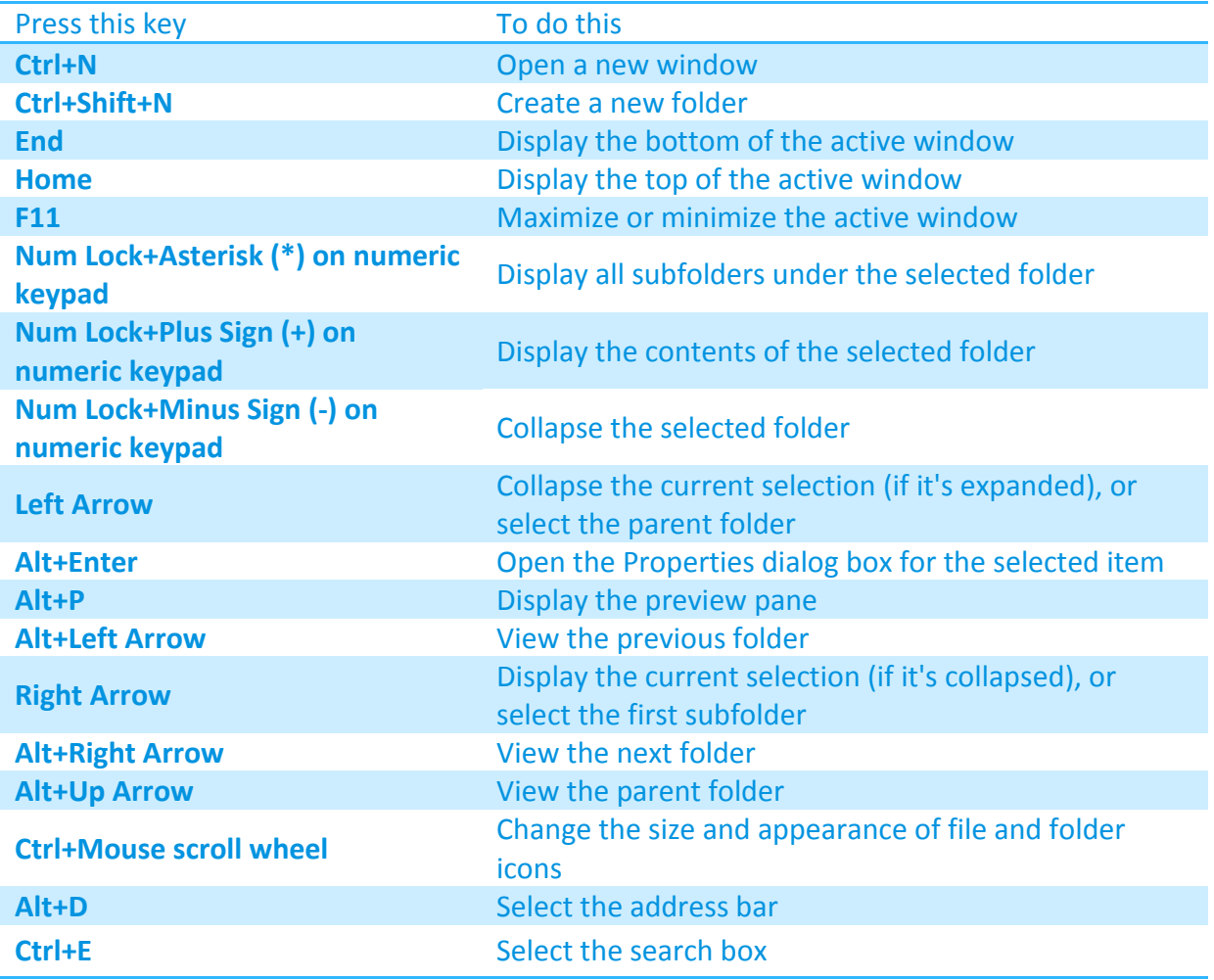

### **Ease of Access keyboard shortcuts**

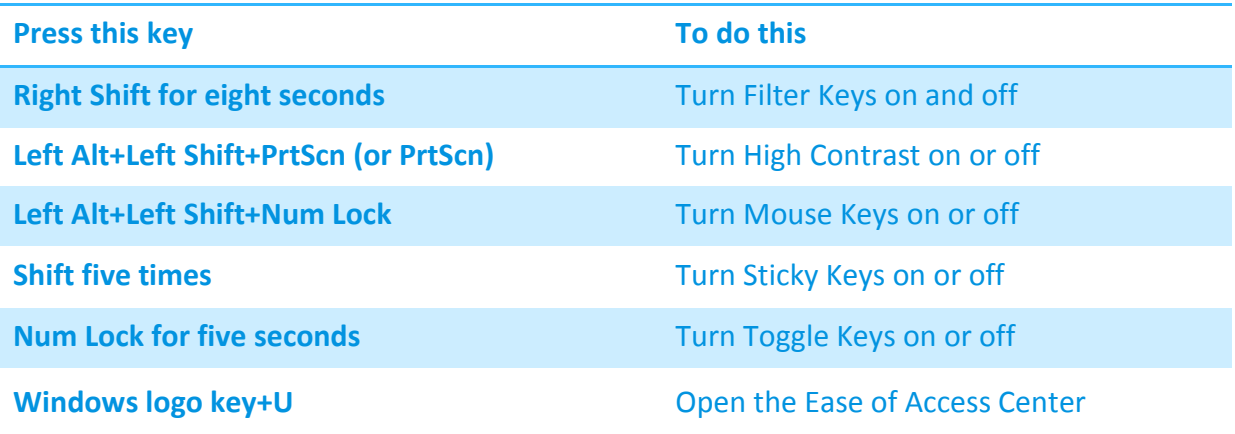

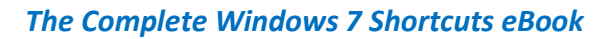

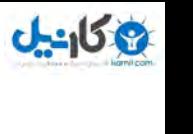

### <span id="page-27-0"></span> **Magnifier keyboard shortcuts**

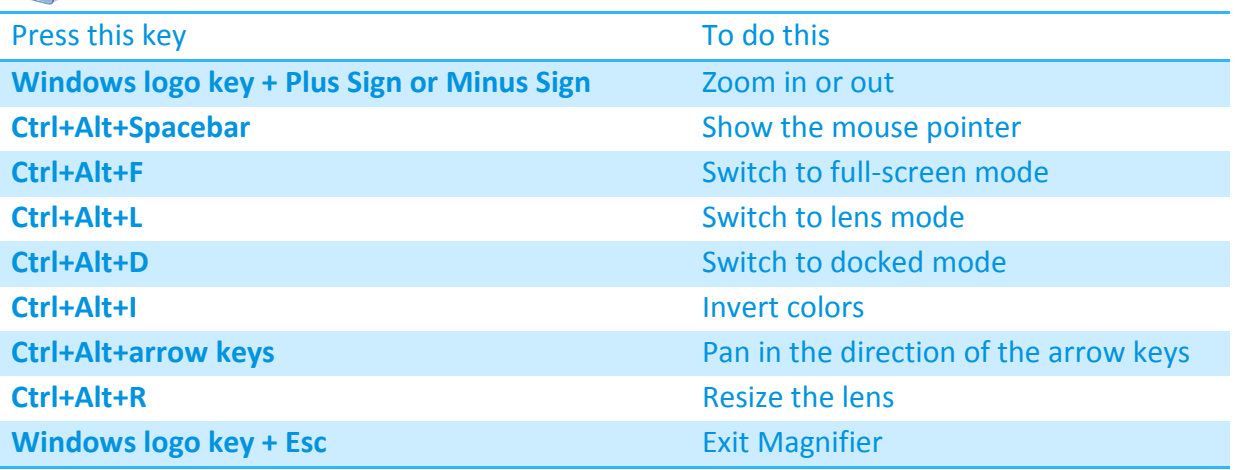

<span id="page-27-1"></span>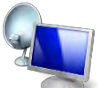

#### **Remote Desktop Connection keyboard shortcuts**

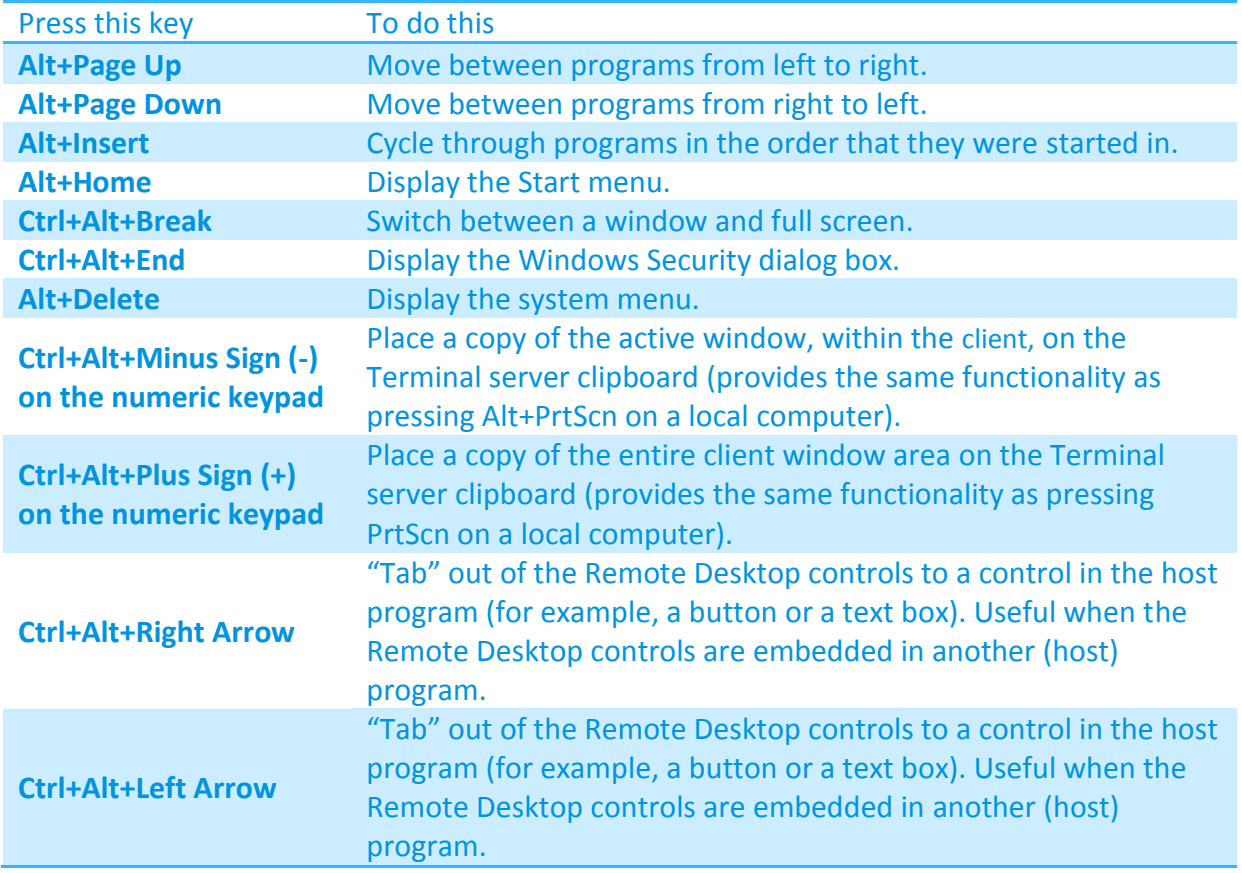

#### **Note**

 Ctrl+Alt+Break and Ctrl+Alt+End are available in all Remote Desktop sessions, even when you've set up the remote computer to recognize Windows keyboard shortcuts.

<span id="page-28-0"></span>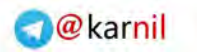

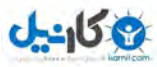

#### *The Complete Windows 7 Shortcuts eBook*

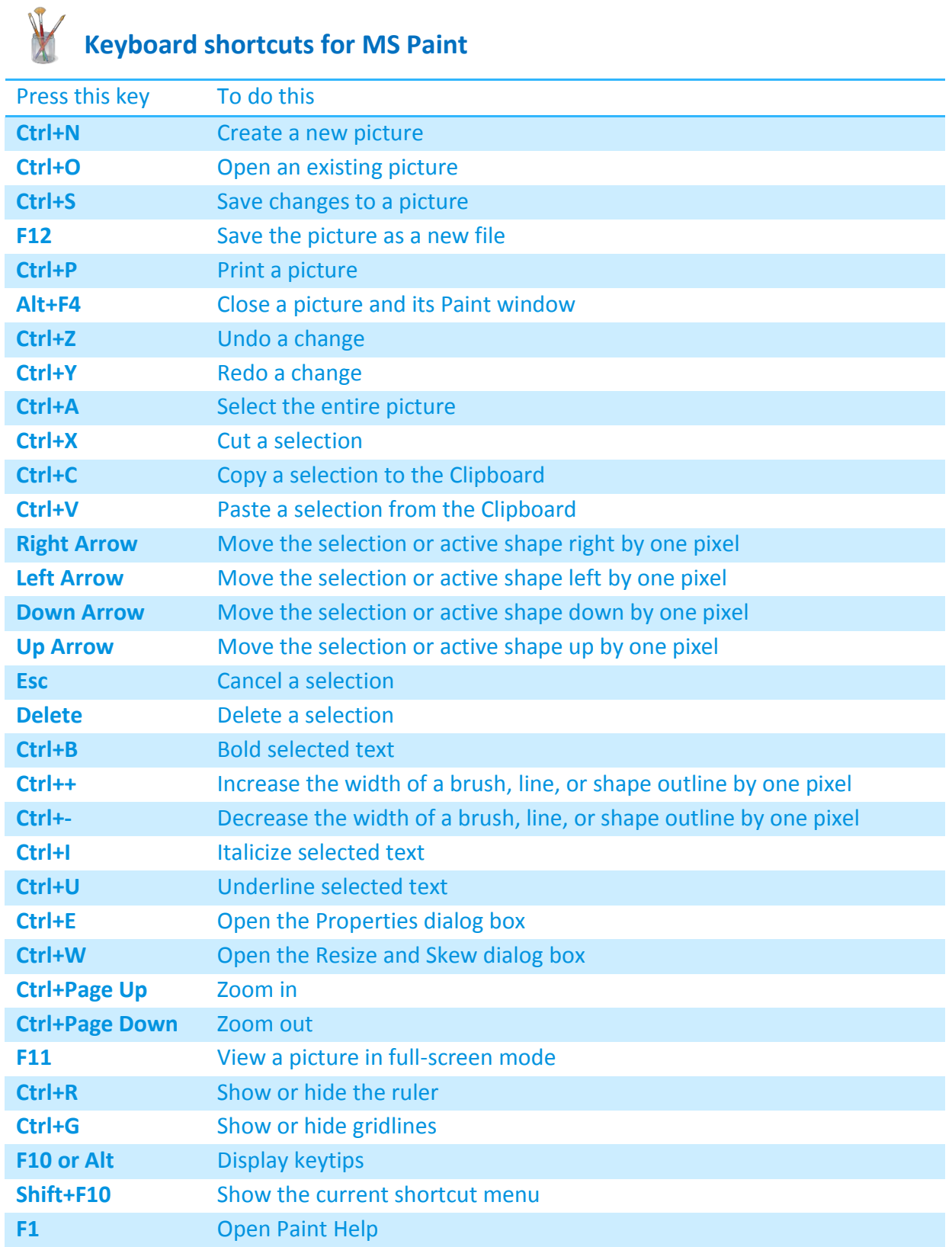

<span id="page-29-0"></span>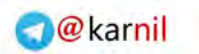

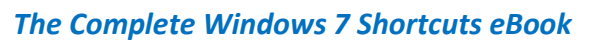

**ان** 

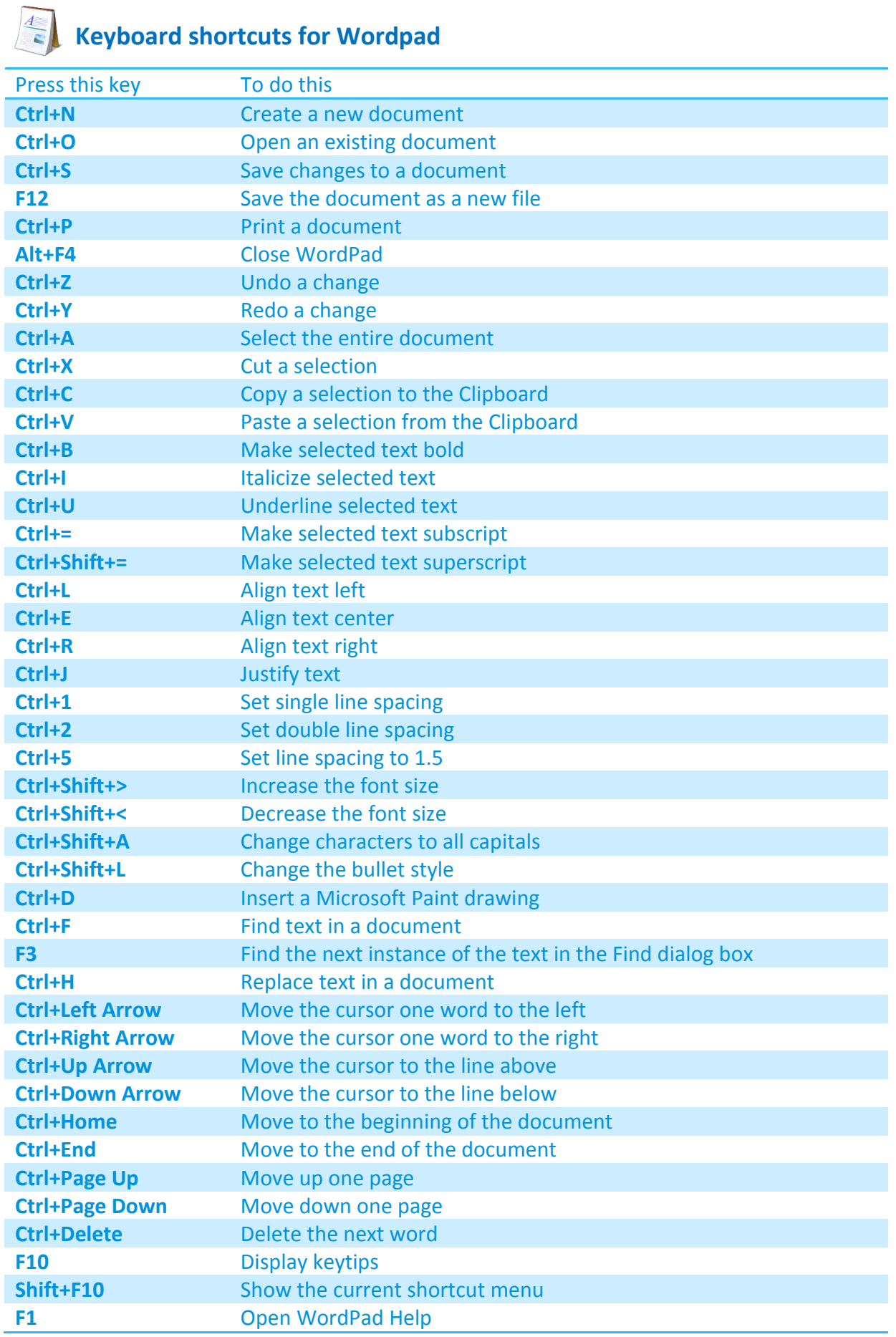

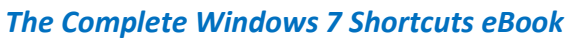

**ان** 

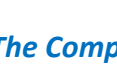

<span id="page-30-0"></span>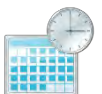

**Keyboard shortcuts for Calculator** 

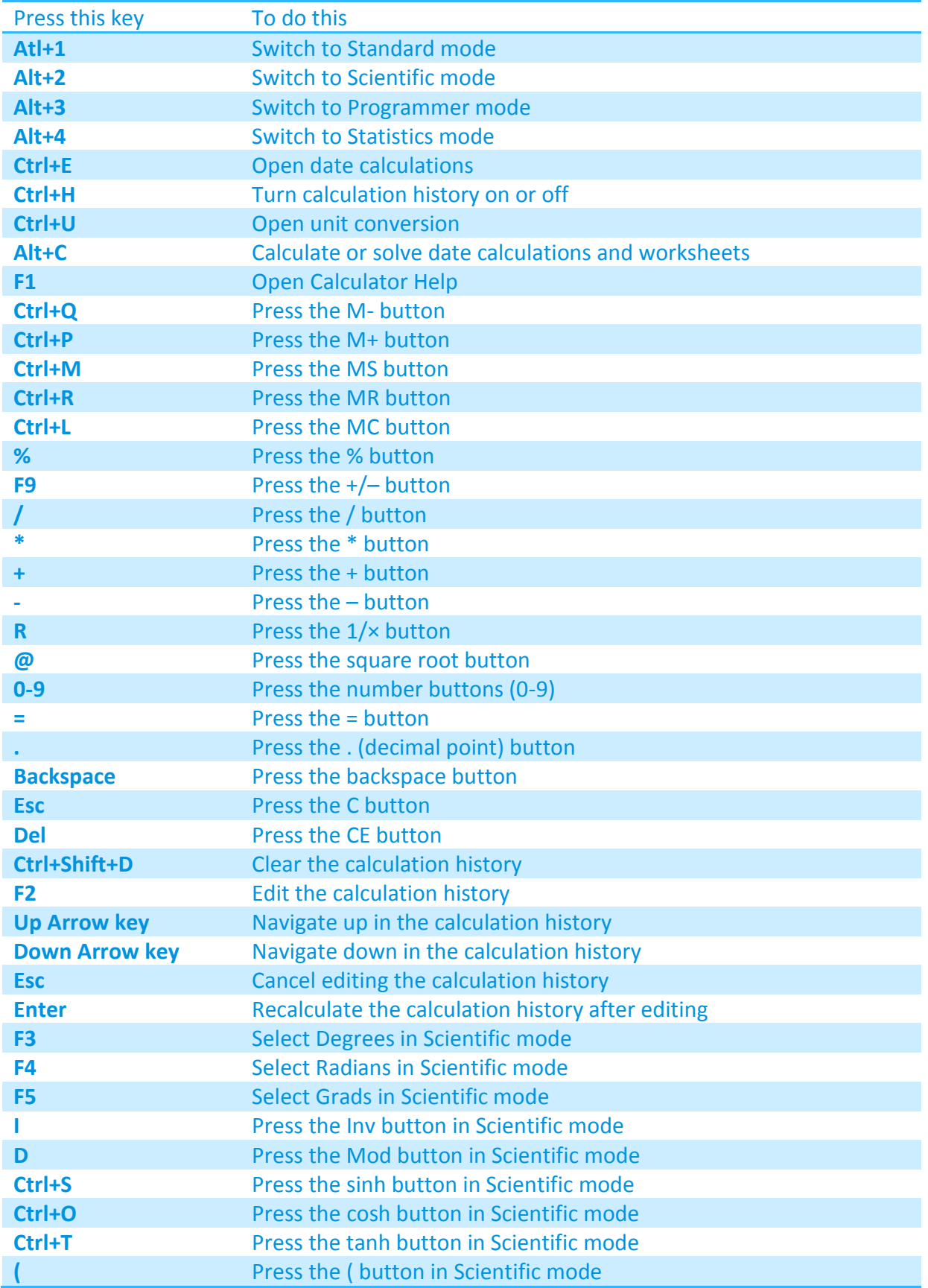

#### *The Complete Windows 7 Shortcuts eBook*

**ان** 

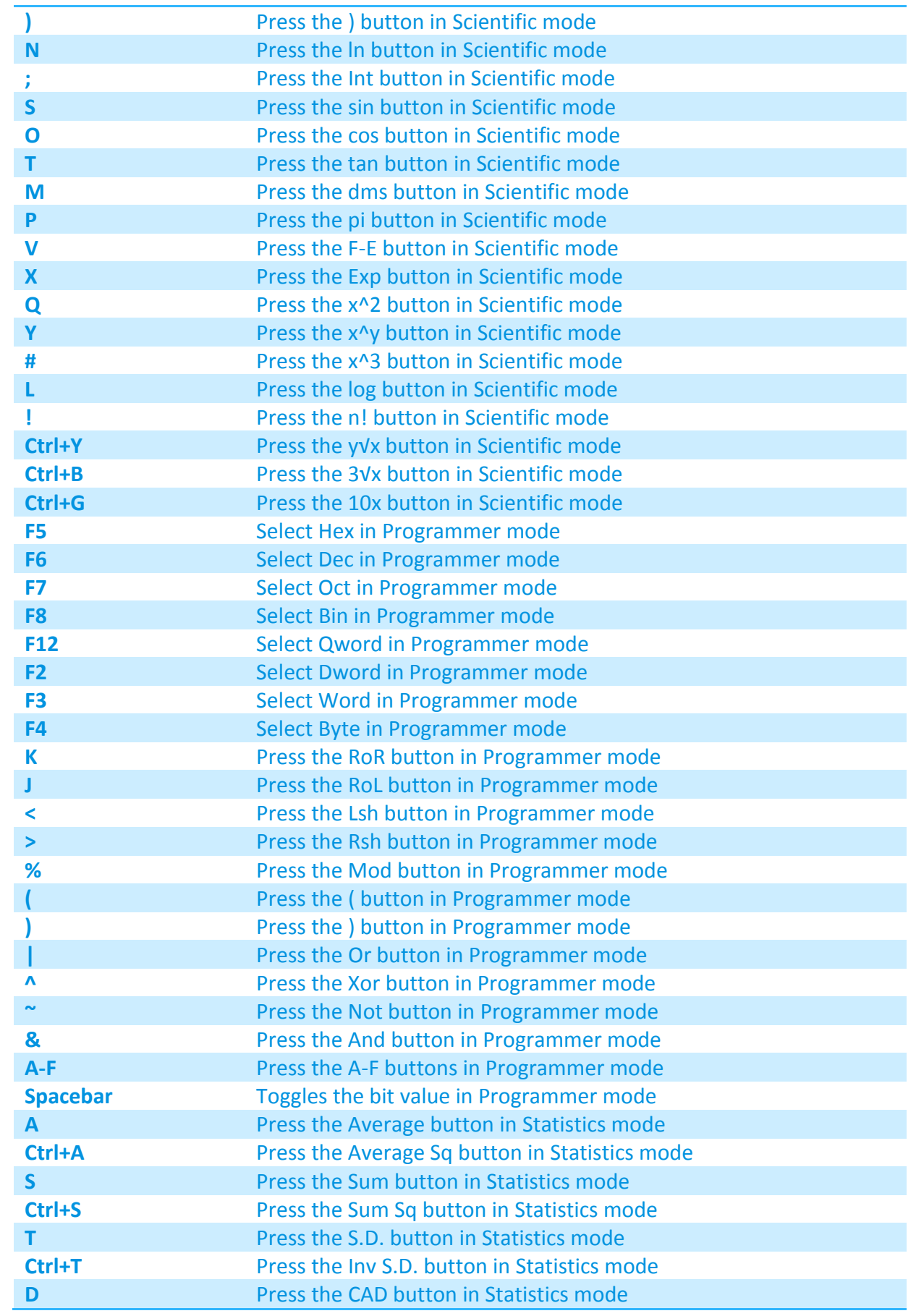

<span id="page-32-0"></span>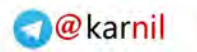

 $\mathbf{r}$ 

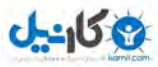

#### *The Complete Windows 7 Shortcuts eBook*

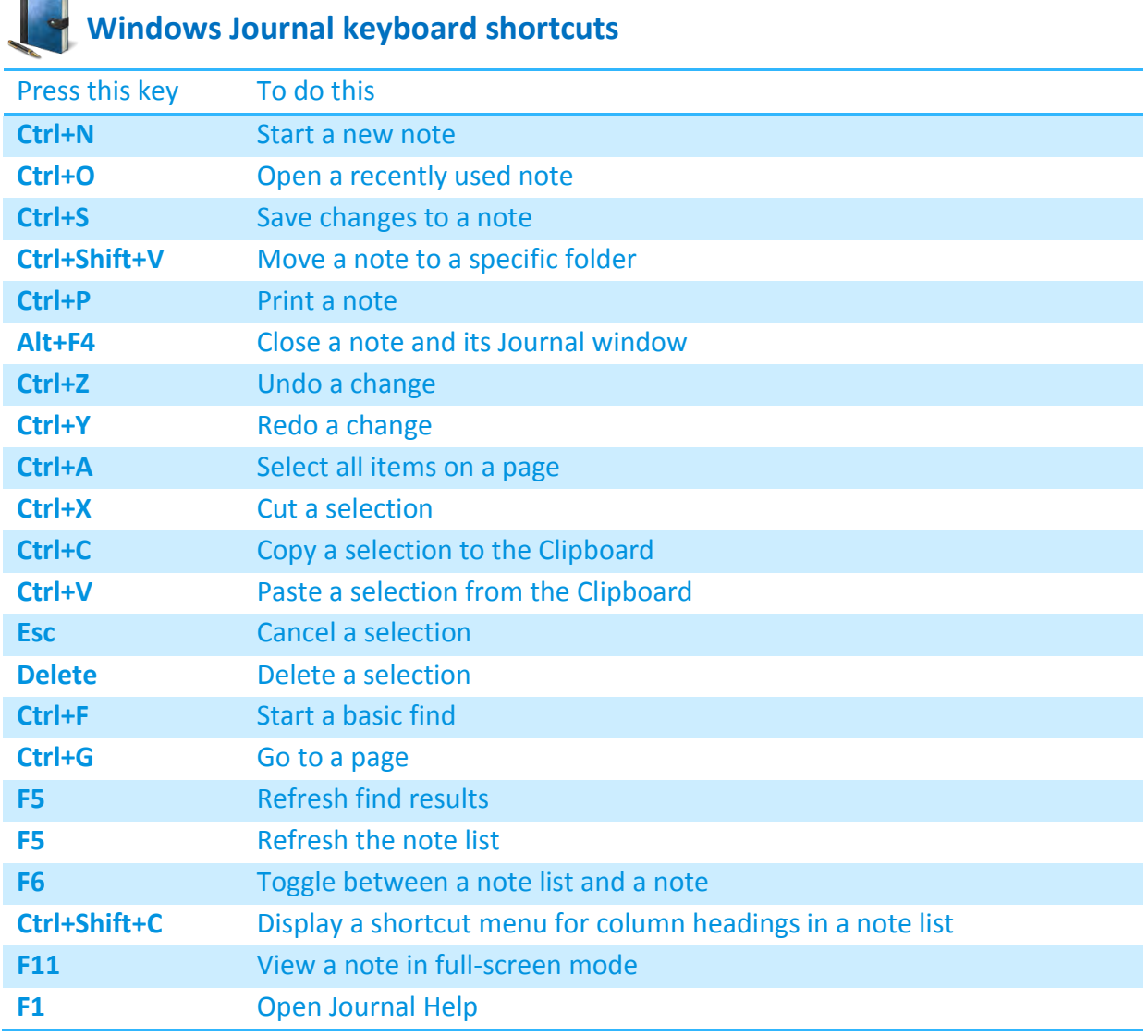

### **Windows Help viewer keyboard shortcuts**

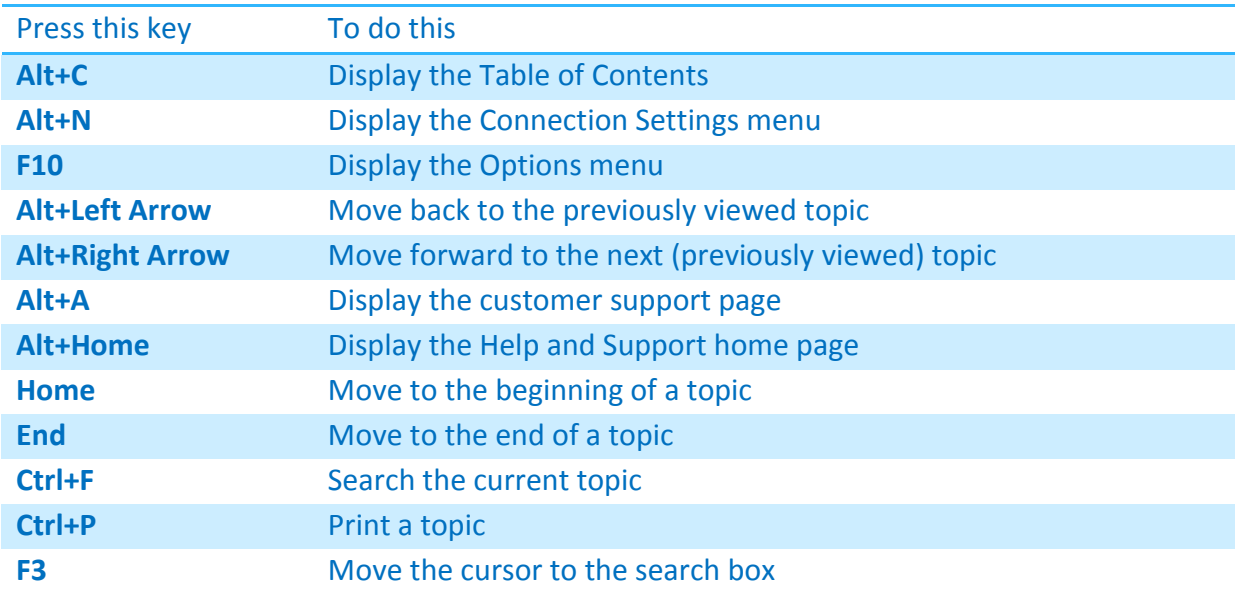

<span id="page-33-0"></span>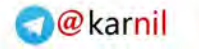

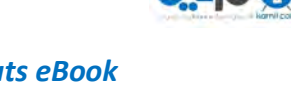

#### **Windows Media Player keyboard shortcuts**

Most features and buttons in Windows Media Player are also accessible using the keyboard. The Player provides a variety of keyboard shortcuts for the more commonly used commands and buttons for controlling the Player. The following table shows the various keyboard shortcuts for the Player.

#### **Note**

• Some keyboard shortcuts only work when the Player is in a certain mode or when you play certain media types. For example, the shortcuts for changing the video size only work when you are viewing videos or pictures in Now Playing mode.

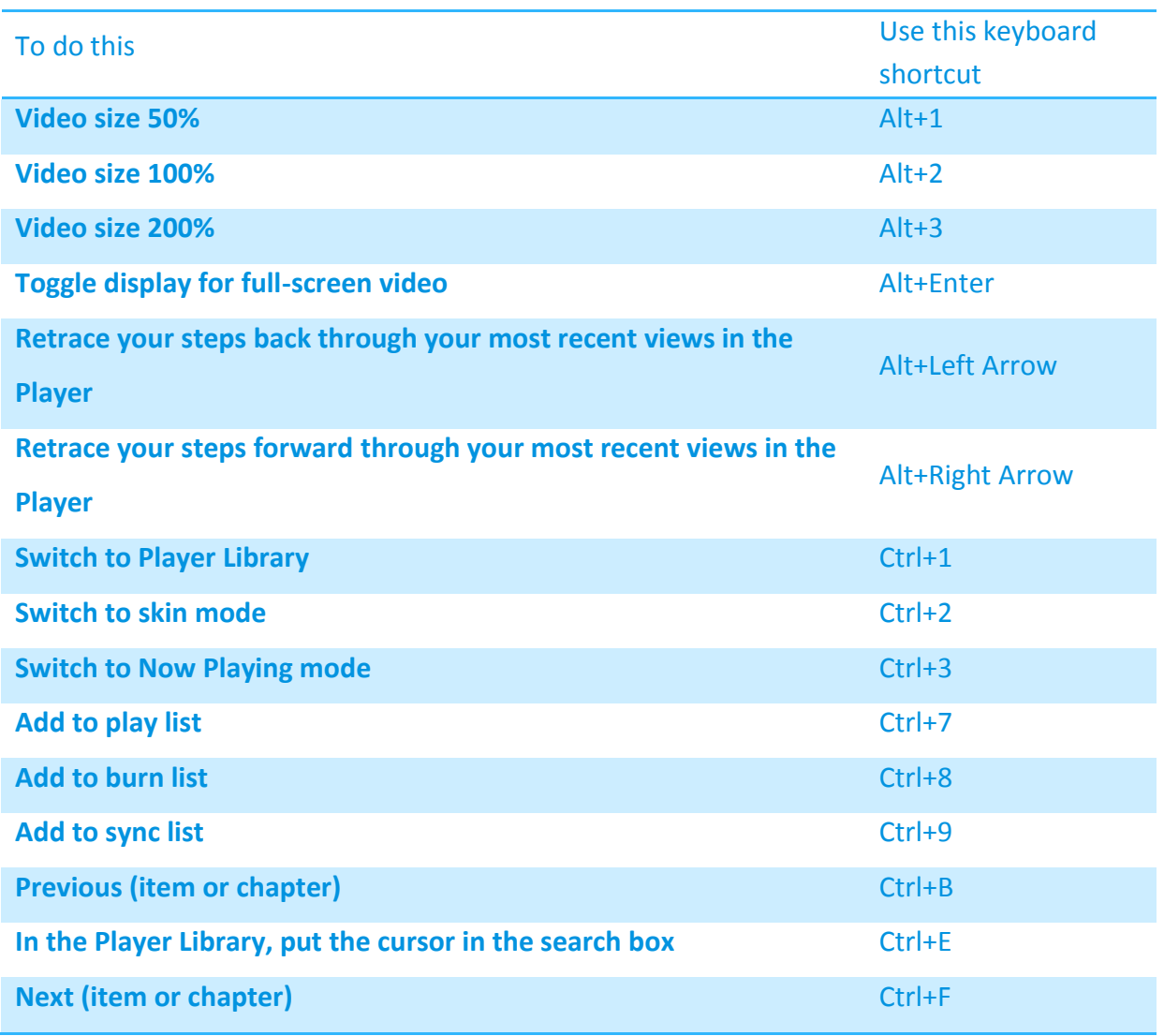

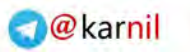

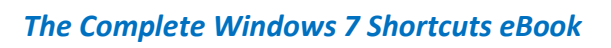

**ان** 

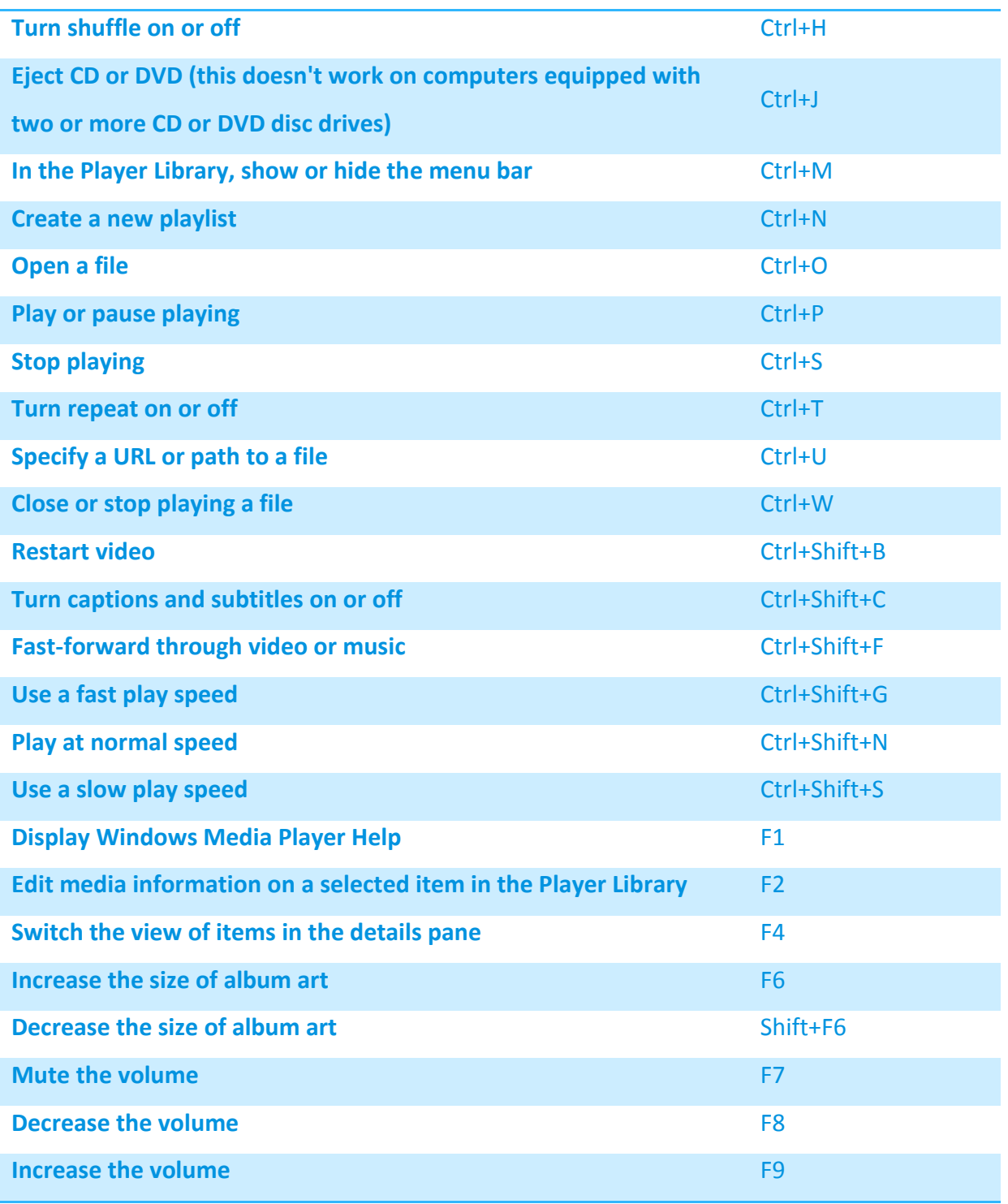

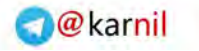

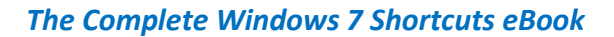

**U-450** 

<span id="page-35-0"></span>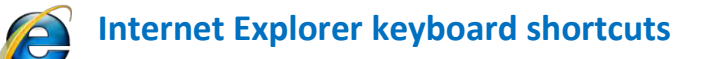

You can access any feature of Internet Explorer using only the keyboard. In addition, Internet Explorer provides a variety of keyboard shortcuts so that navigating with the keyboard is easier.

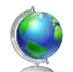

#### **Viewing and exploring webpages**

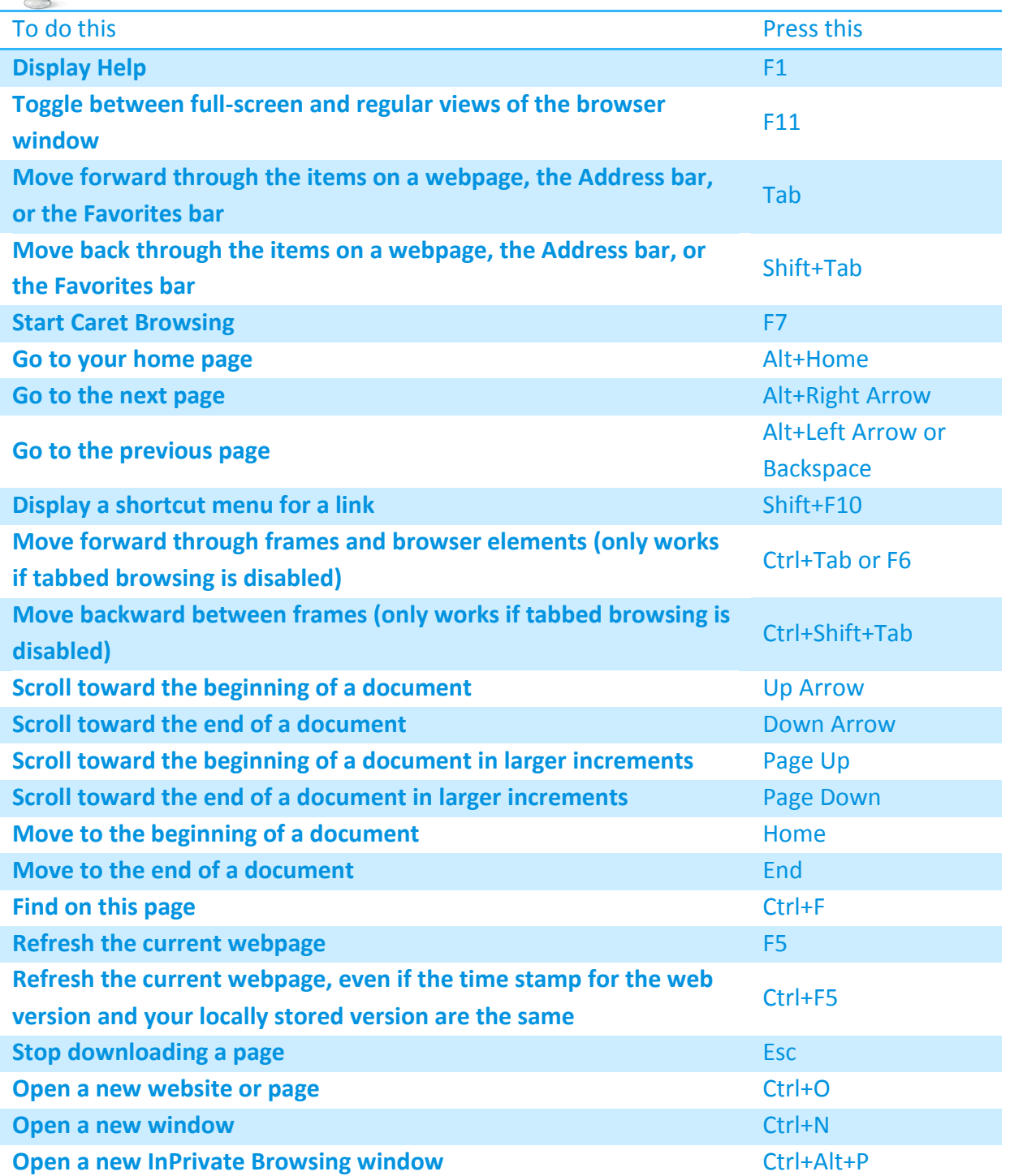

#### *The Complete Windows 7 Shortcuts eBook*

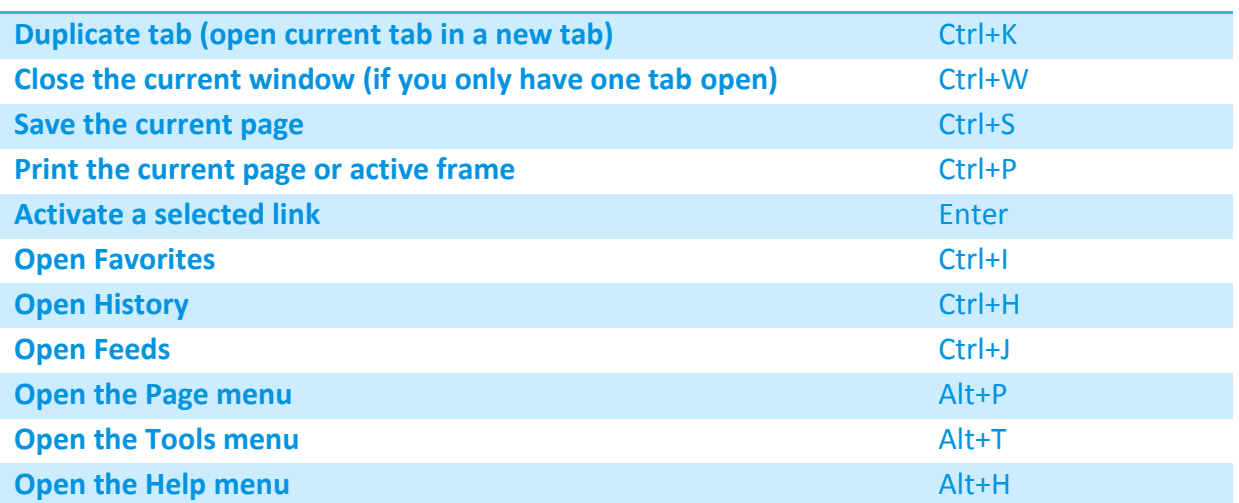

#### **Working with tabs**

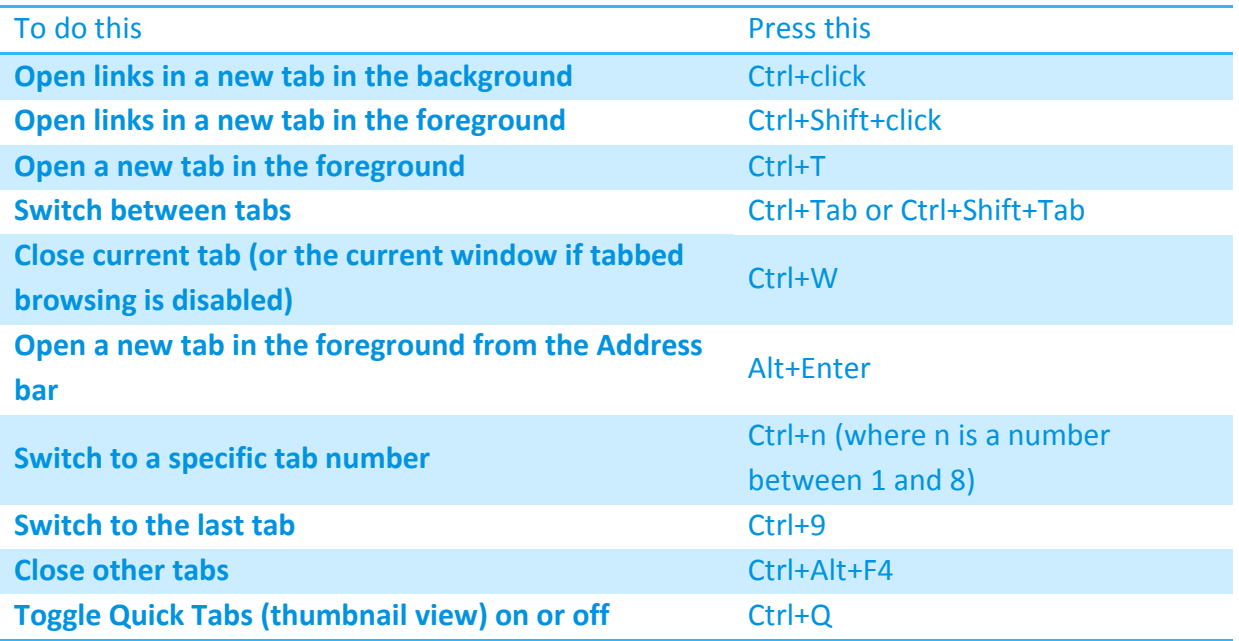

#### **Using zoom**

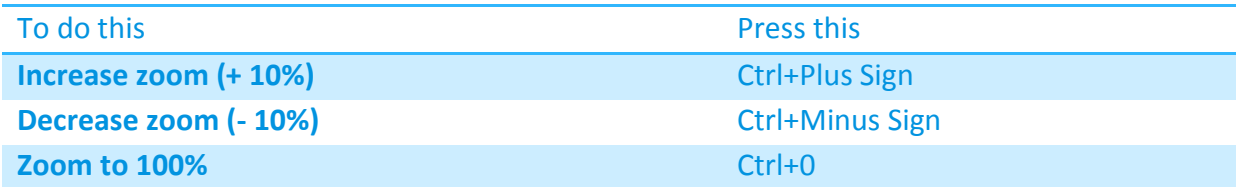

# **Using search**

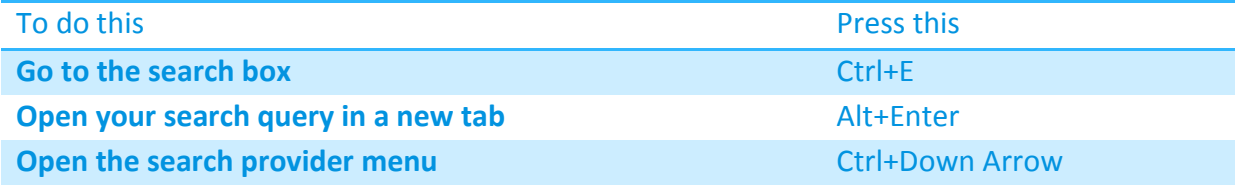

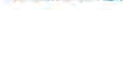

**ان** 

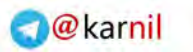

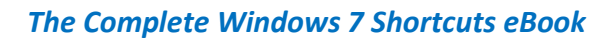

 $0 - 150$ 

#### **Using Print Preview**

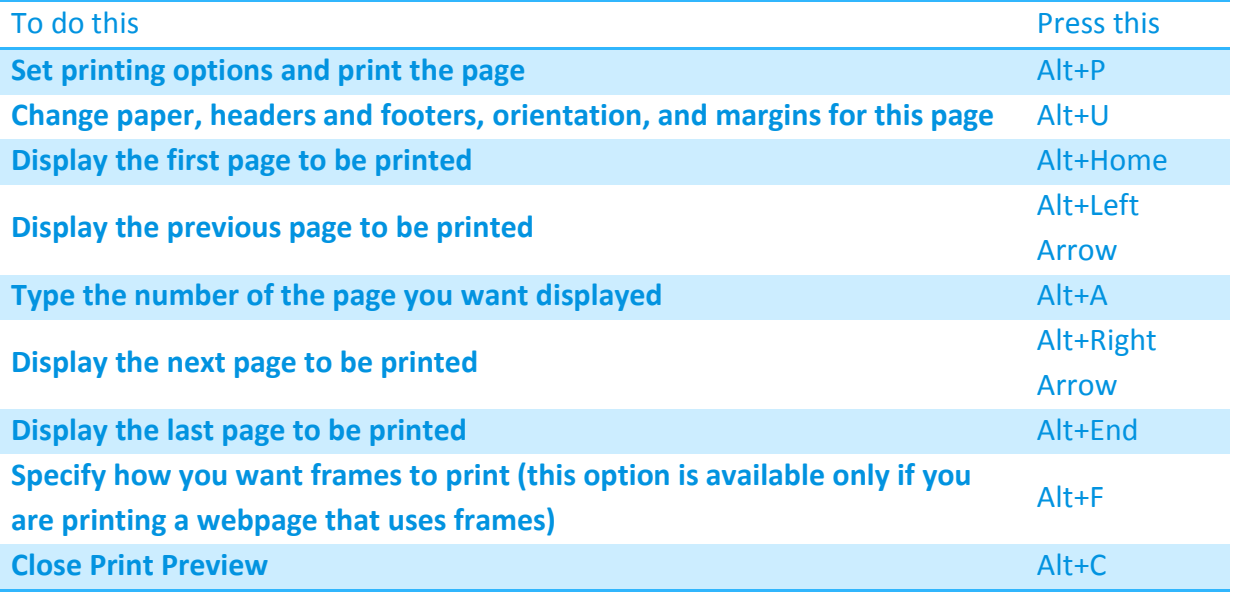

#### **Using the Address bar**

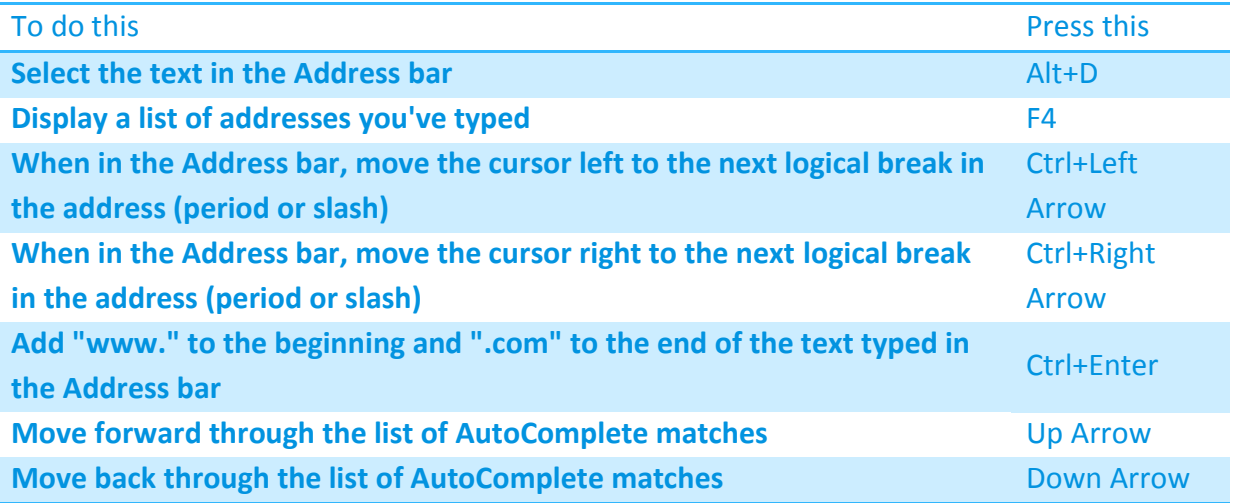

# **Opening Internet Explorer toolbar menus**

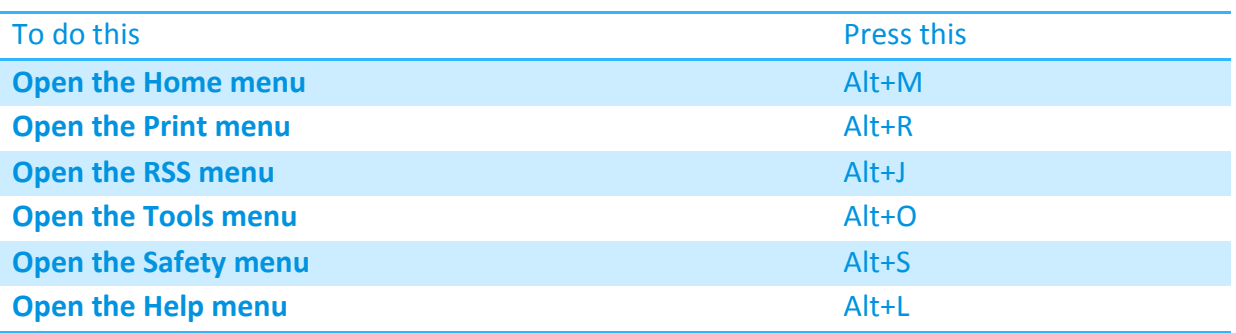

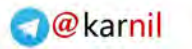

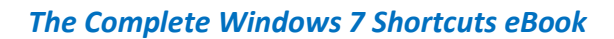

 $0 - 150$ 

#### **Working with feeds, history and favorites.**

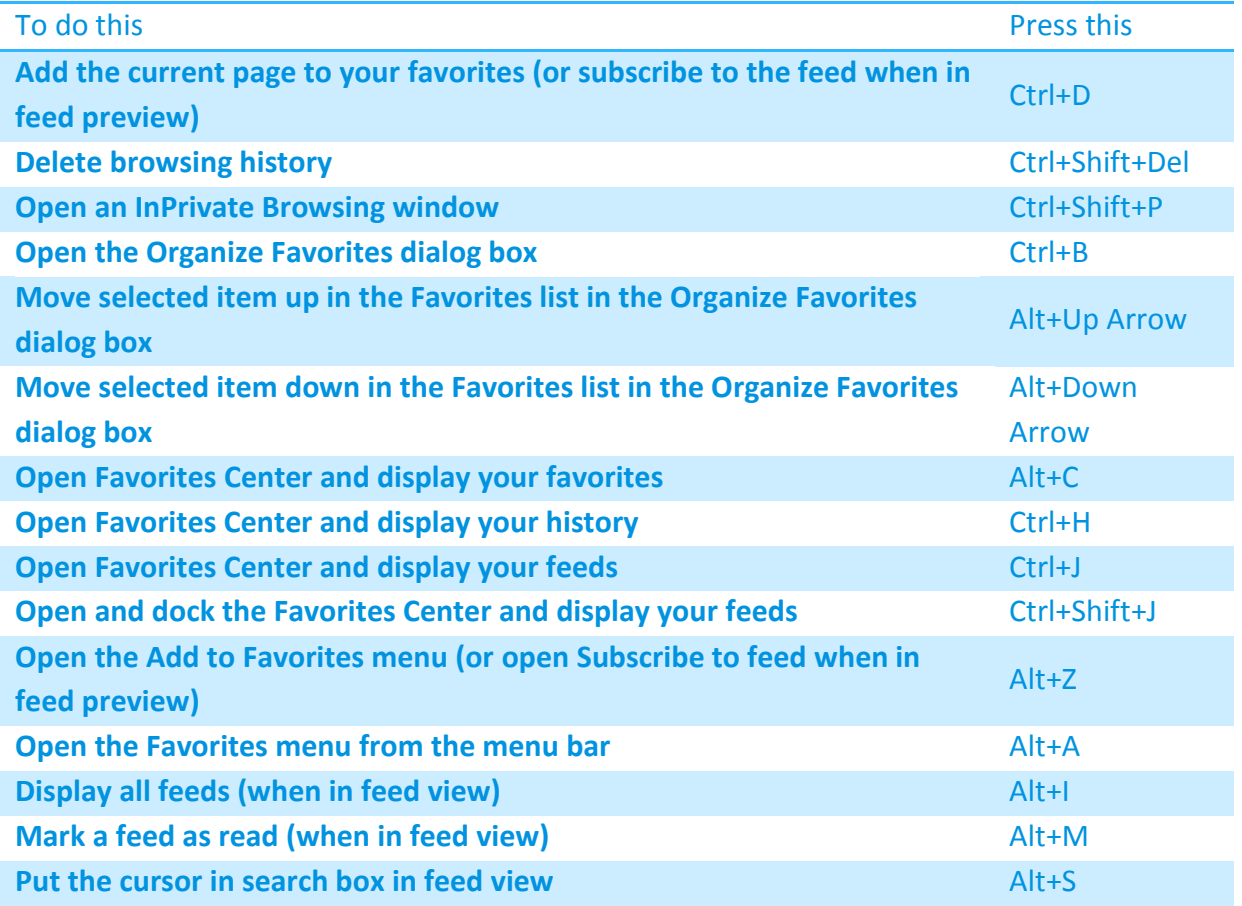

#### **Shortcuts used when editing webpages.**

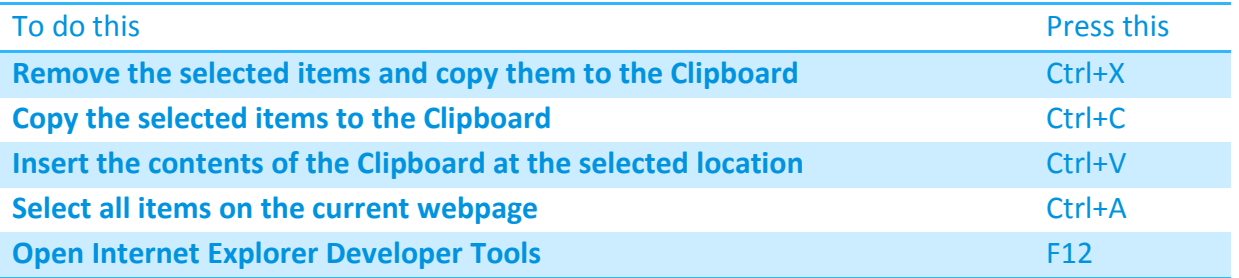

#### **Using the Information bar**

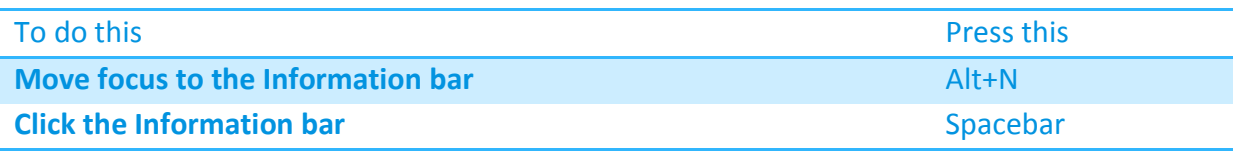

<span id="page-39-0"></span>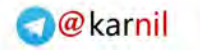

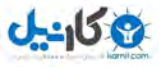

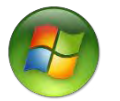

#### **Windows Media Center keyboard shortcuts**

You can access any feature in Windows Media Center using only the keyboard. In addition, Media Center provides a variety of keyboard shortcuts so that navigating with the keyboard is easier.

#### **Use shortcuts for basic navigation**

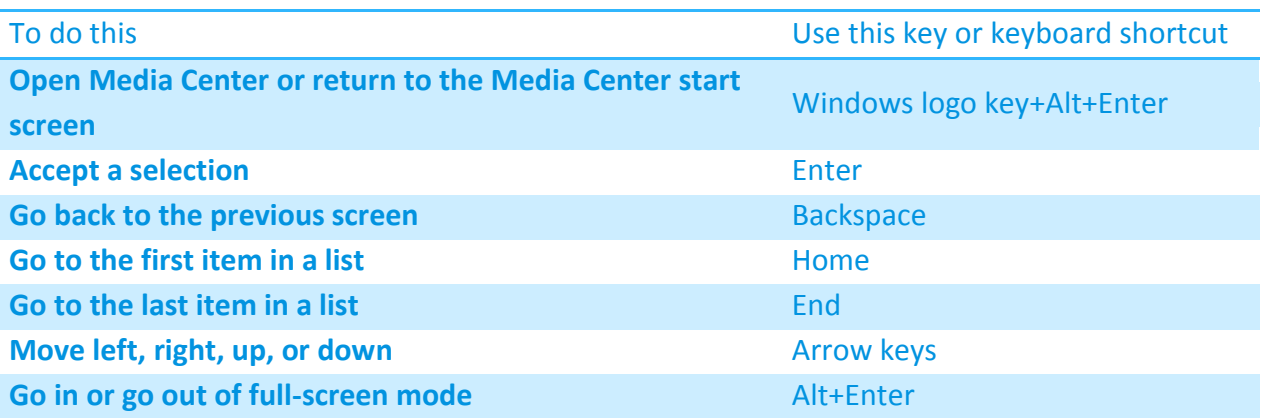

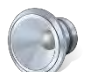

#### **Use shortcuts to control audio**

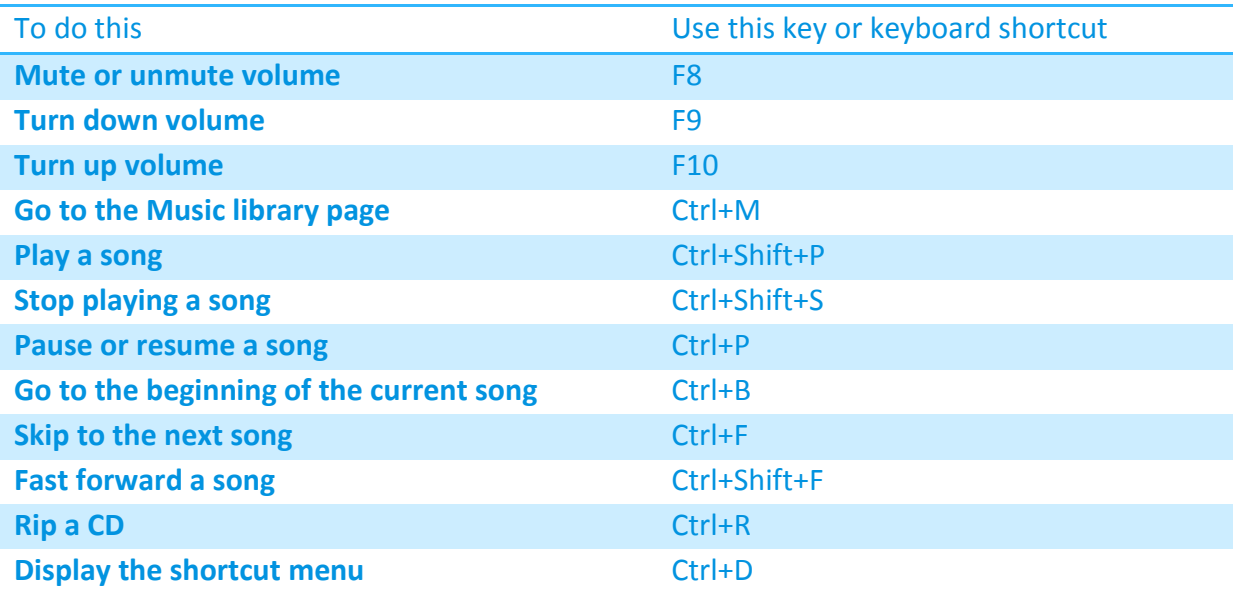

#### *The Complete Windows 7 Shortcuts eBook*

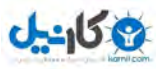

# **Use shortcuts to watch and record TV**

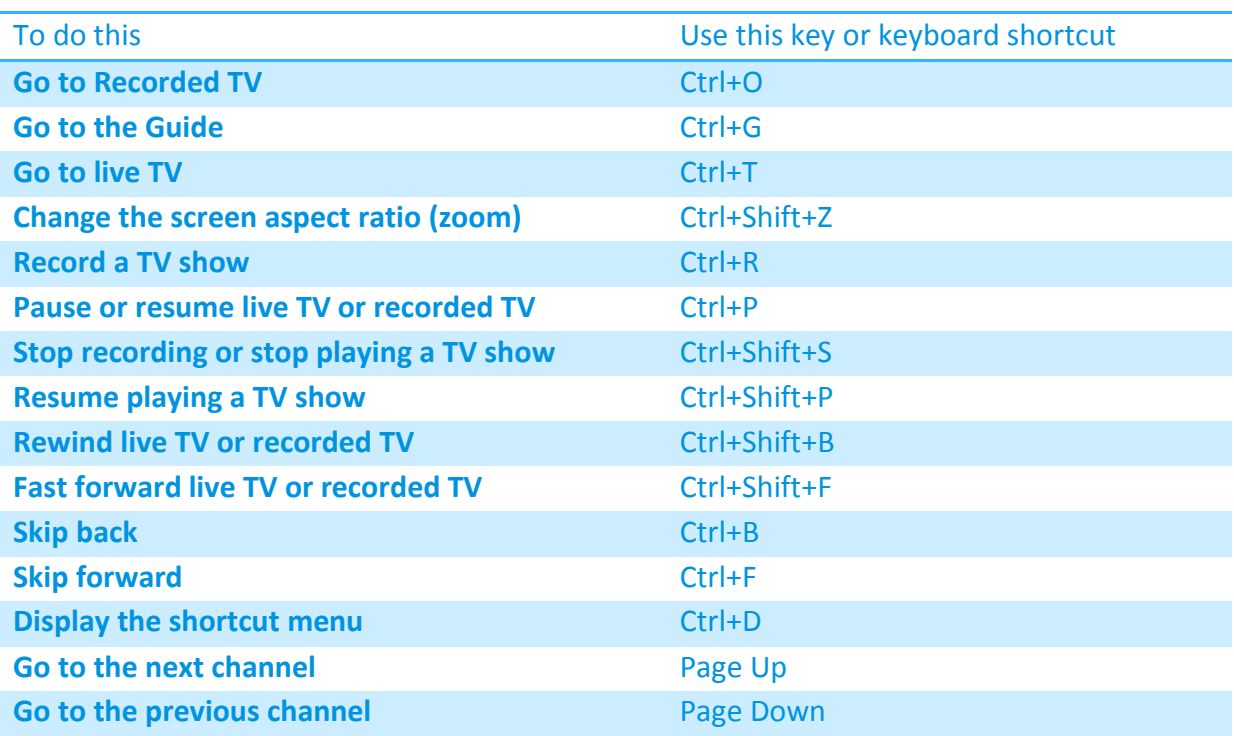

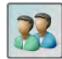

# **Use shortcuts to view pictures**

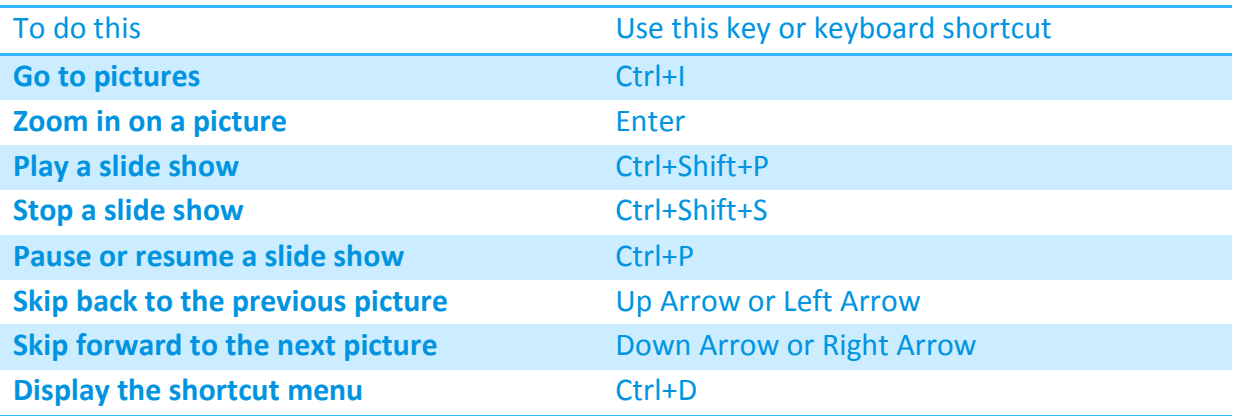

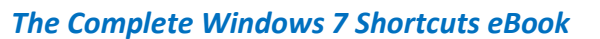

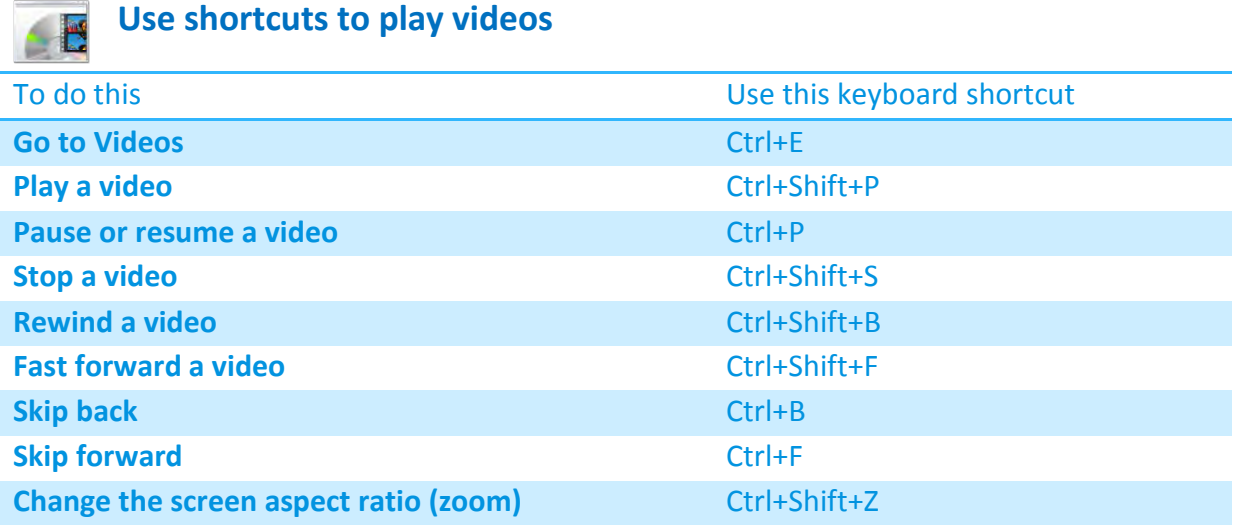

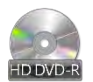

#### **Use shortcuts to play DVDs**

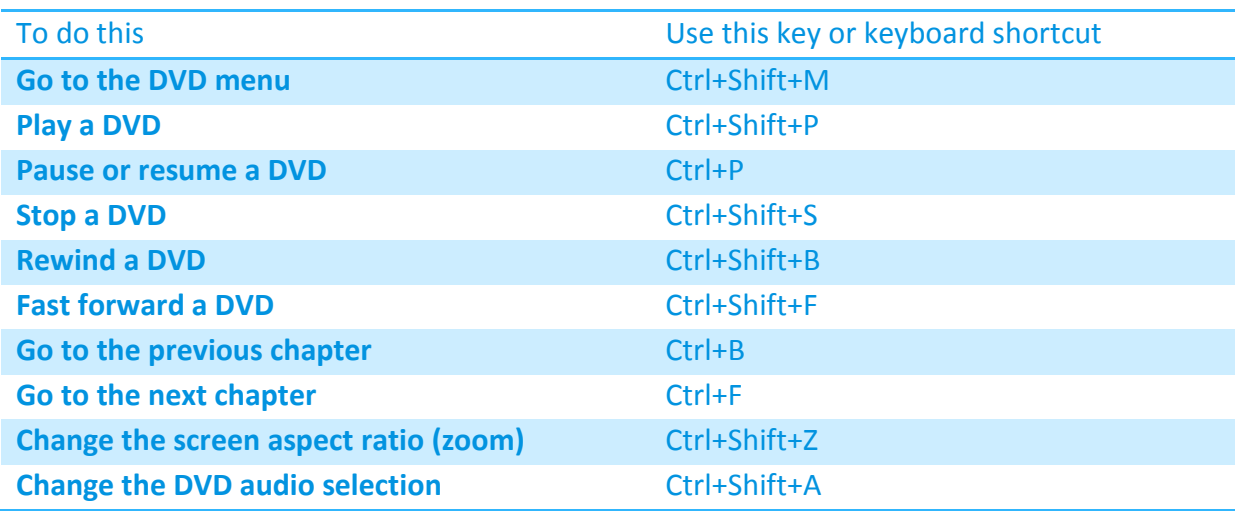

#### **Note**

• Some of the keyboard shortcuts listed here might not be available depending on your computer hardware or the type of media that you're playing. For example, you won't be able to show the Guide if you haven't set up a TV tuner.

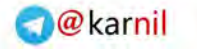

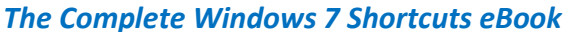

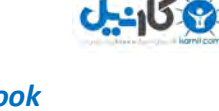

### <span id="page-42-0"></span>**Summary**

Microsoft Windows 7 introduced various new features and with them lots of new shortcuts to increase your productivity and to save your time. In this book I have covered every single new shortcut which I came across. These shortcuts will surely help you a lot; use this guide everytime you wish to work fast with Windows 7 Applications because it's hard to keep every shortcut in mind everytime.

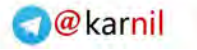

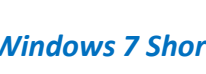

#### <span id="page-43-0"></span>**Disclaimer**

The information contained in this eBook represents the views on Microsoft Windows 7 and on its Applications. The publisher and author cannot guarantee the accuracy of any information presented or added after the date of publication in the operating system.

This eBook is for informational purposes only. TheWindowsClub MAKES NO WARRANTIES, EXPRESS OR IMPLIED, IN THIS SUMMARY.

Complying with all applicable copyright laws is the responsibility of the user. Without limiting the rights under copyright, no part of this document may be reproduced, stored in or introduced into a retrieval system, or transmitted in any form, by any means (electronic, mechanical, photocopying, recording or otherwise), or for any purpose, without the express written permission of Publisher and Author or mentioning the eBook as source properly with the correct page number in reference.

Registered Trademarks, Logos and Icons used in this eBook are the property of their respective owners. Microsoft, Windows 7 logos & icons are either registered Trademarks or Trademarks of Microsoft Corporation in USA and rest of the world.

Unless otherwise noted, the example companies, organizations, products, domain names, email addresses, logos, people, places, and events depicted herein are fictitious, and no association with any real company, organization, product, domain name, e-mail address, logo, person, place, or event is intended or should be inferred.

© 2010 Nitin Agarwal. All rights reserved.

*Thanks for reading the eBook. If you enjoy this release, then don't forget to subscribe to our feeds and email subscription for further notifications.* 

*Book Cover designed by [Nirbhay](http://www.windowsarchives.com/blog) (member of TWC). Thanks for helping me.* 

For any further queries or suggestions mail me at [nitin.agarwal.1988@hotmail.com](mailto:nitin.agarwal.1988@hotmail.com) or visit:

[http://www.windowslifestyle.com](http://www.windowslifestyle.com/) or [http://www.thewindowsclub.com](http://www.thewindowsclub.com/) 

## **{ Thank You }**

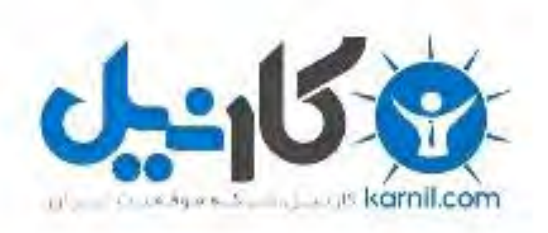

# در کانال تلگرام کارنیل هر روز انگیزه خود را شارژ کنید <sup>@</sup>

# *<https://telegram.me/karnil>*

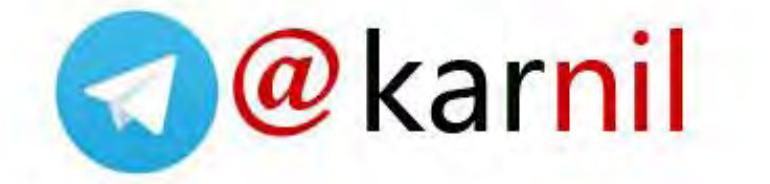